<span id="page-0-0"></span>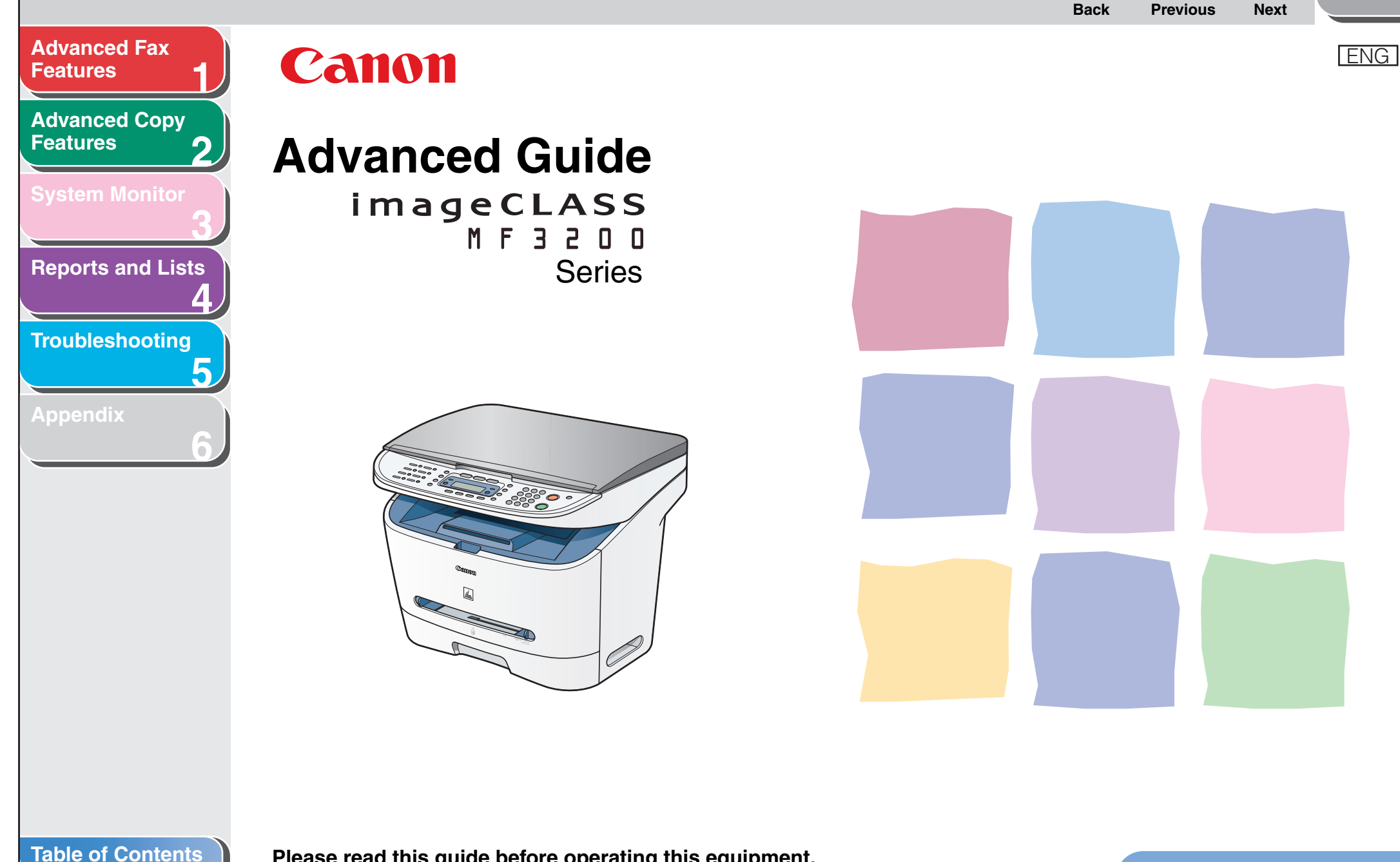

**[How to Use This Guide](#page-8-0)**

**[Index](#page-60-0)**

**Please read this guide before operating this equipment. After you finish reading this guide, store it in a safe place for future reference.**

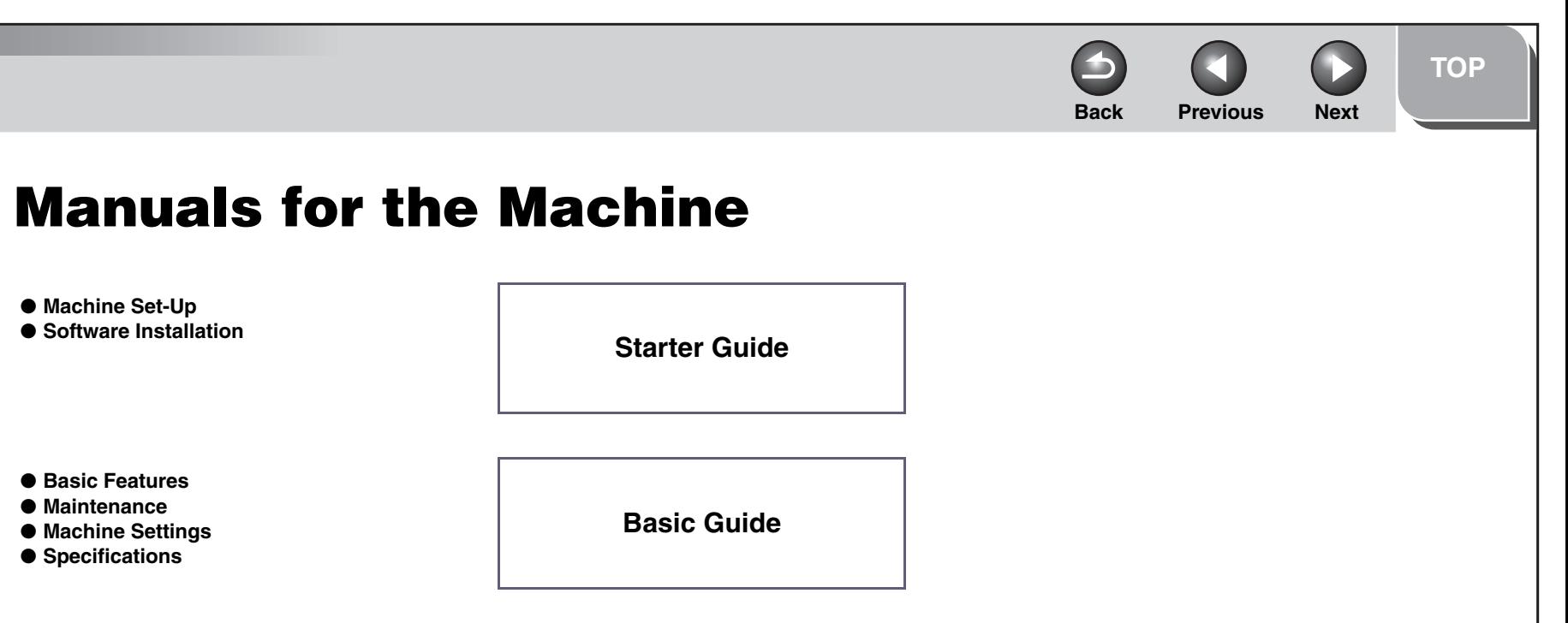

**CD-ROM**

**CD-ROM**

- **Advanced Features**
- **System Monitor**
- **Reports and Lists**

● **Printing Features**

● **Scanning Features**

● **Business Preadules**<br>● PC Faxing Features **No. 2018** Software Guide

**Advanced Guide (This Document)**

i

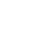

**CD-ROM**

<span id="page-1-1"></span>**1**

<span id="page-1-0"></span>**[Advanced Fax](#page-12-0)** 

**[Advanced Copy](#page-24-0)** 

**[System Monitor](#page-27-0)**

**[Reports and Lists](#page-30-0)**

**[Troubleshooting](#page-36-0)**

**[Appendix](#page-53-0)**

**[Features](#page-12-0)**

**[Features](#page-24-0)**

**2**

**3**

**4**

**5**

**6**

**[Table of Contents](#page-4-0)**

**[Index](#page-60-0)**

 **Indicates the manual is supplied in PDF format in the accompanying CD-ROM.**

- To view the manuals in PDF format, Adobe Reader/Acrobat Reader/Acrobat is required. If Adobe Reader/Acrobat Reader/Acrobat is not installed on your system, please download it from the Adobe Systems Incorporated website (http://www.adobe.com).
- Considerable effort has been made to make sure that the manuals for the machine are free of inaccuracies and omissions. However, as we are constantly improving our products if you need an exact specification, please contact Canon.
- The machine illustration on the cover may differ slightly from your machine.

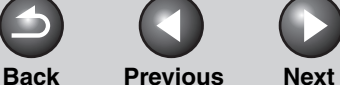

<span id="page-2-1"></span><span id="page-2-0"></span>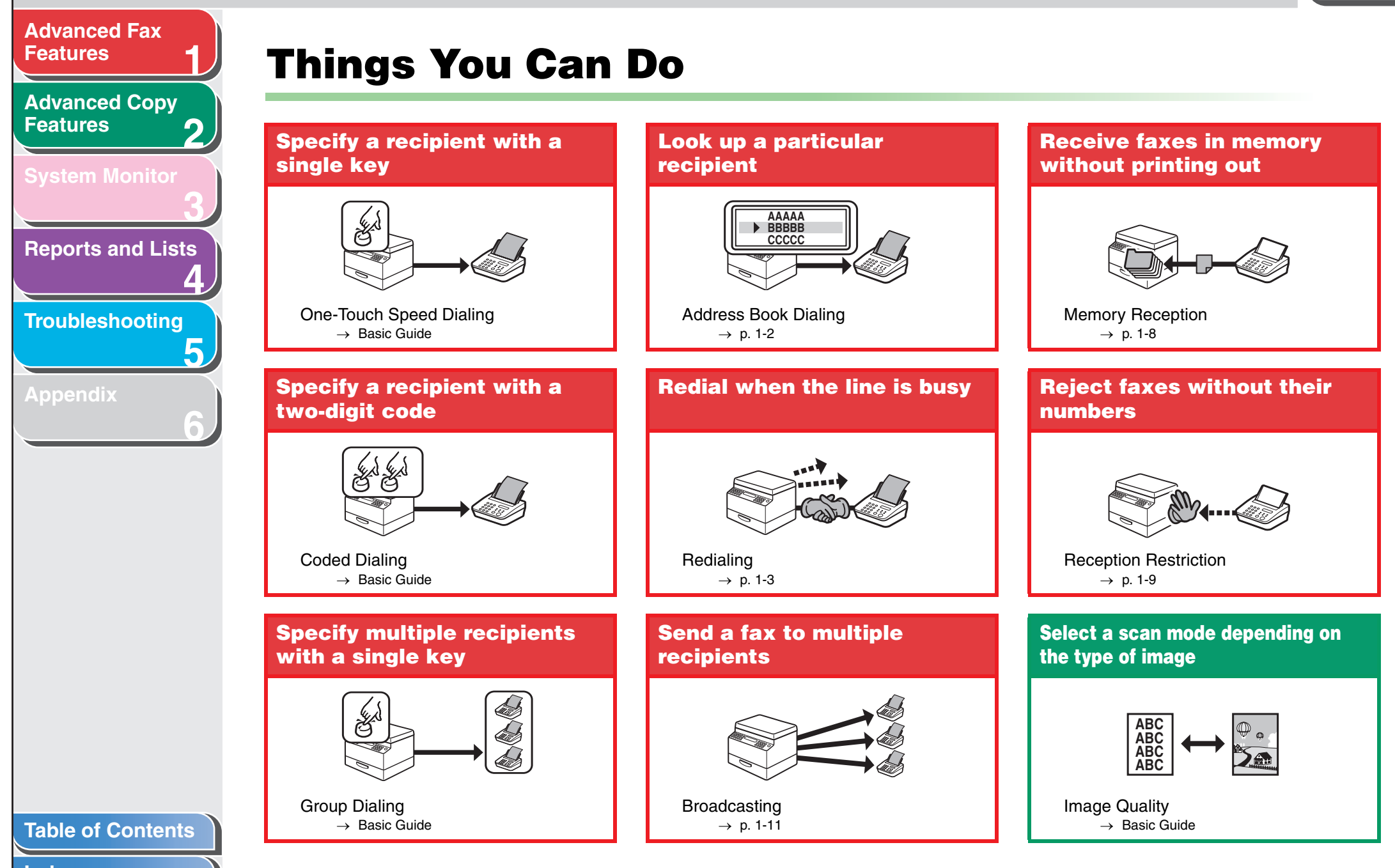

**[TOP](#page-0-0)**

<span id="page-3-0"></span>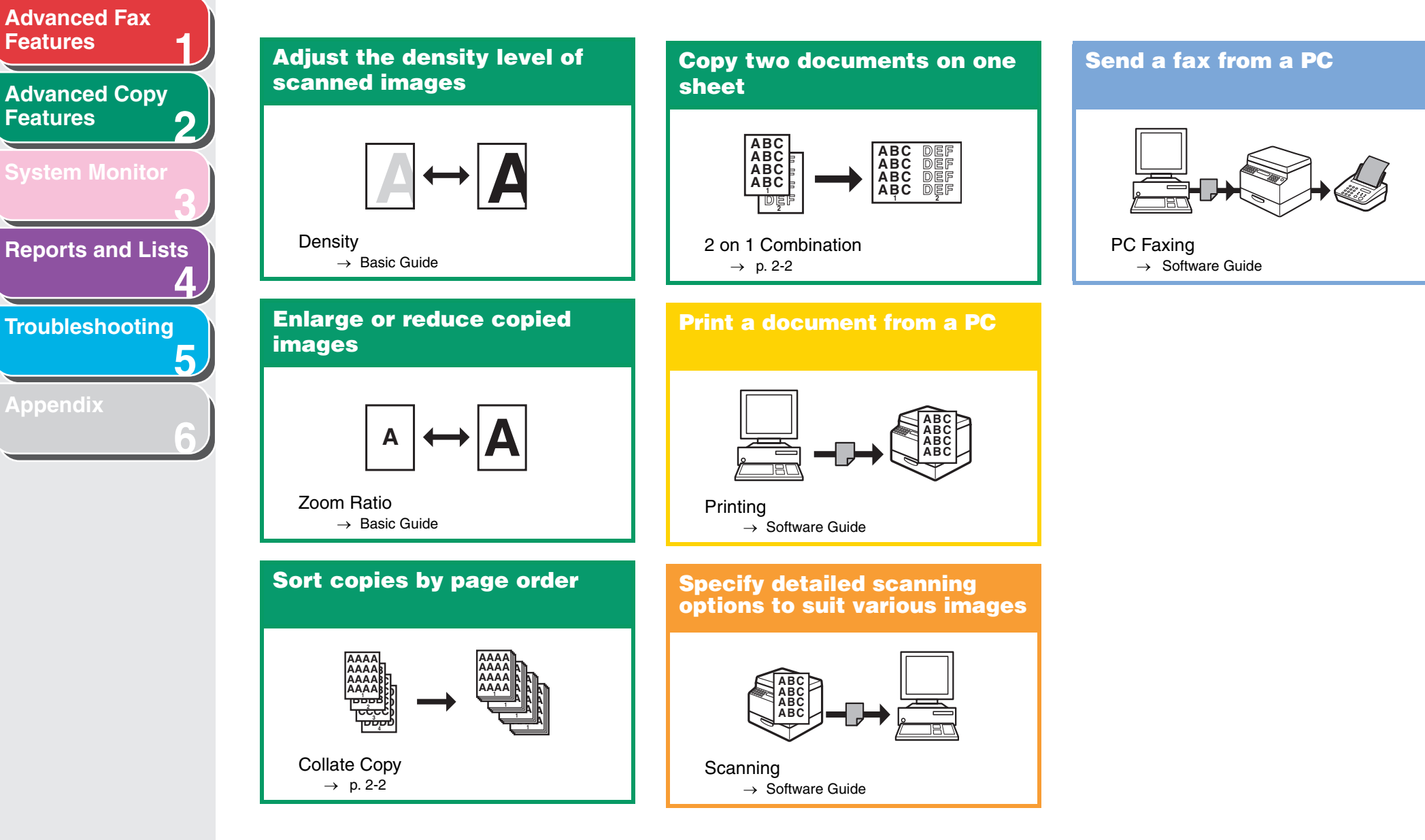

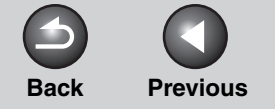

**TOP** 

**Next** 

<span id="page-4-2"></span><span id="page-4-1"></span><span id="page-4-0"></span>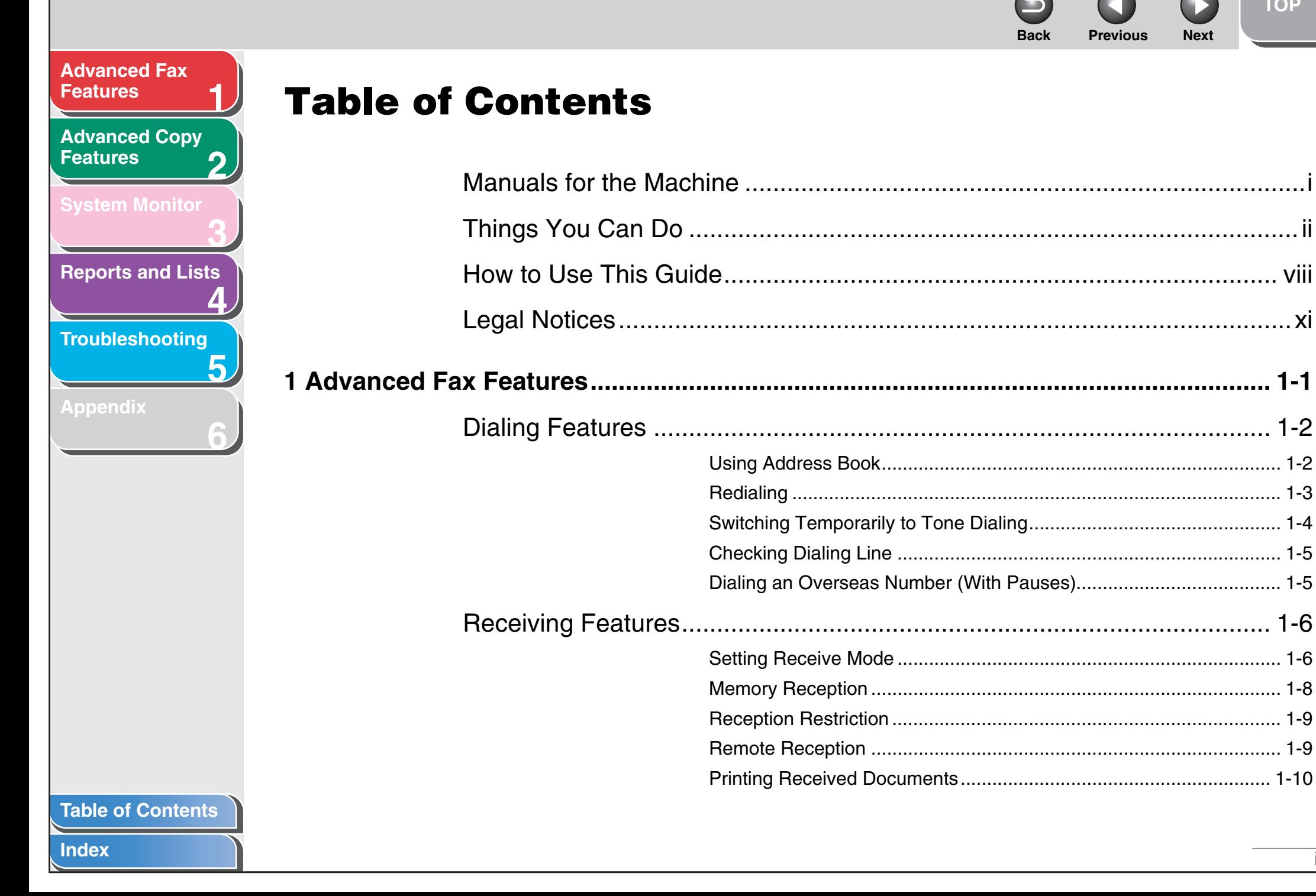

#### iv

<span id="page-5-0"></span>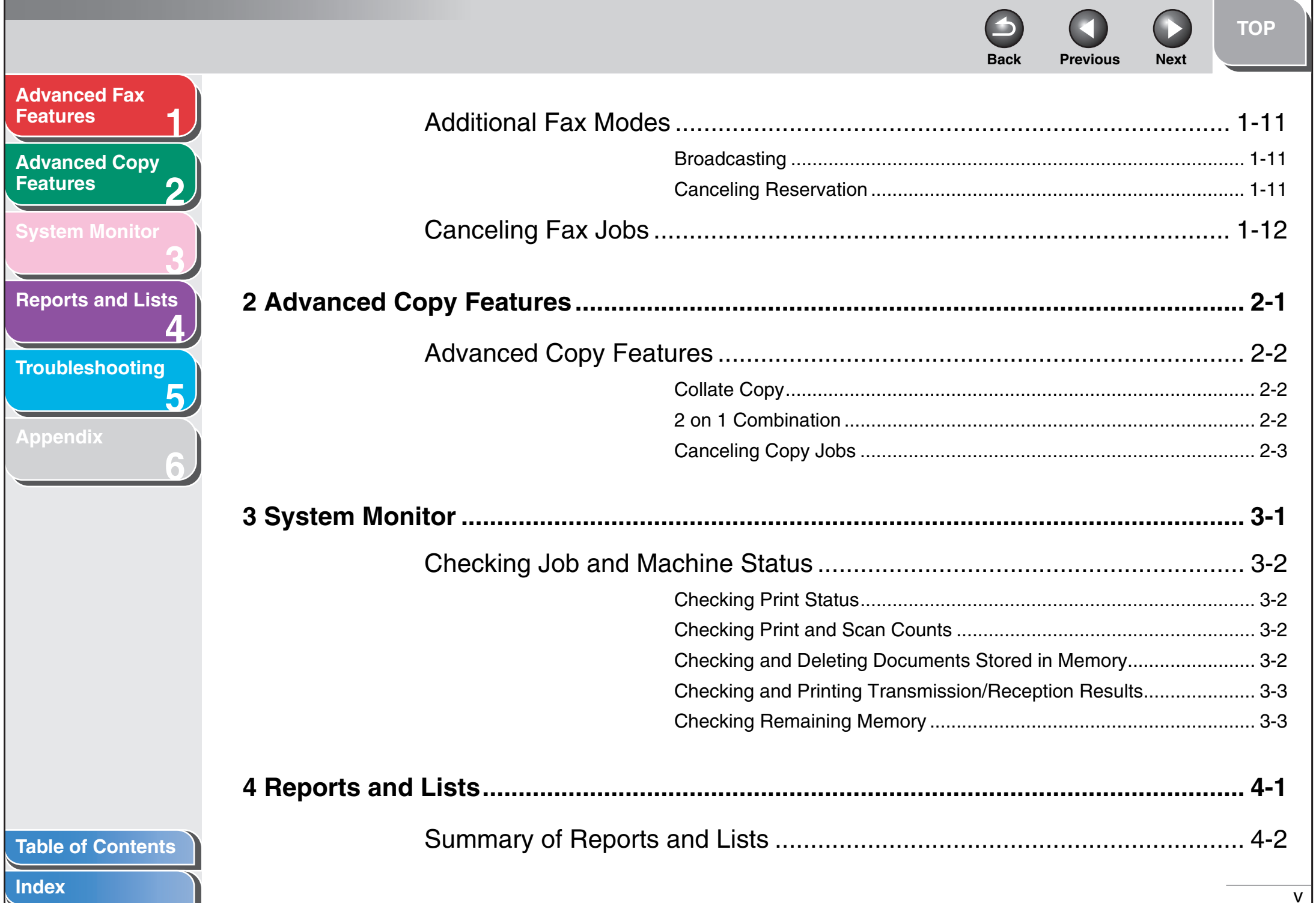

 $\bullet$  $\mathbf \Omega$  $\Omega$ **Back Previous Next** 

**TOP** 

<span id="page-6-0"></span>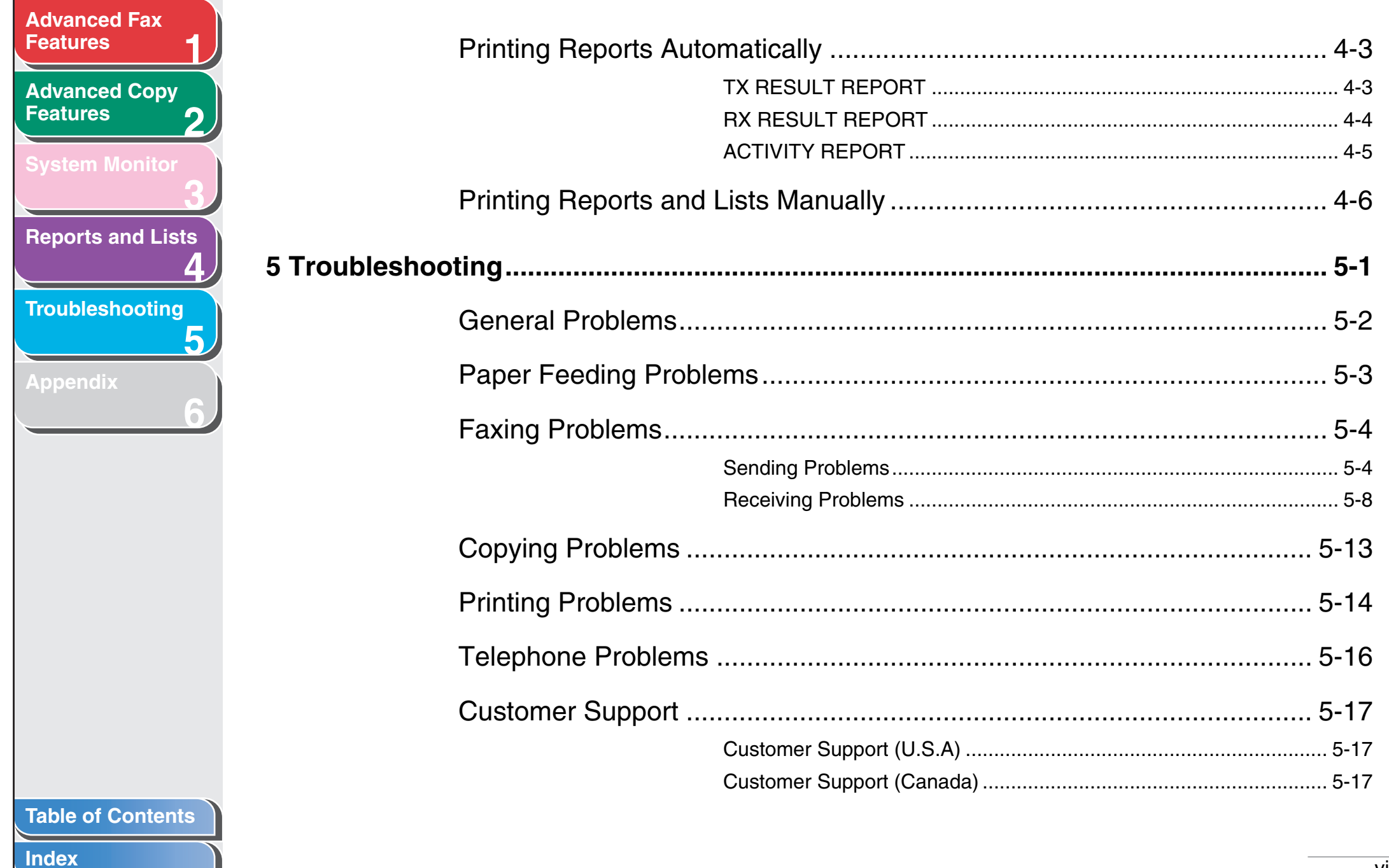

 $\sim$ 

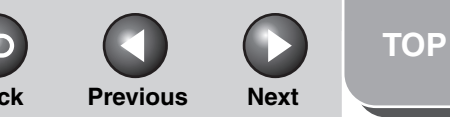

<span id="page-7-0"></span>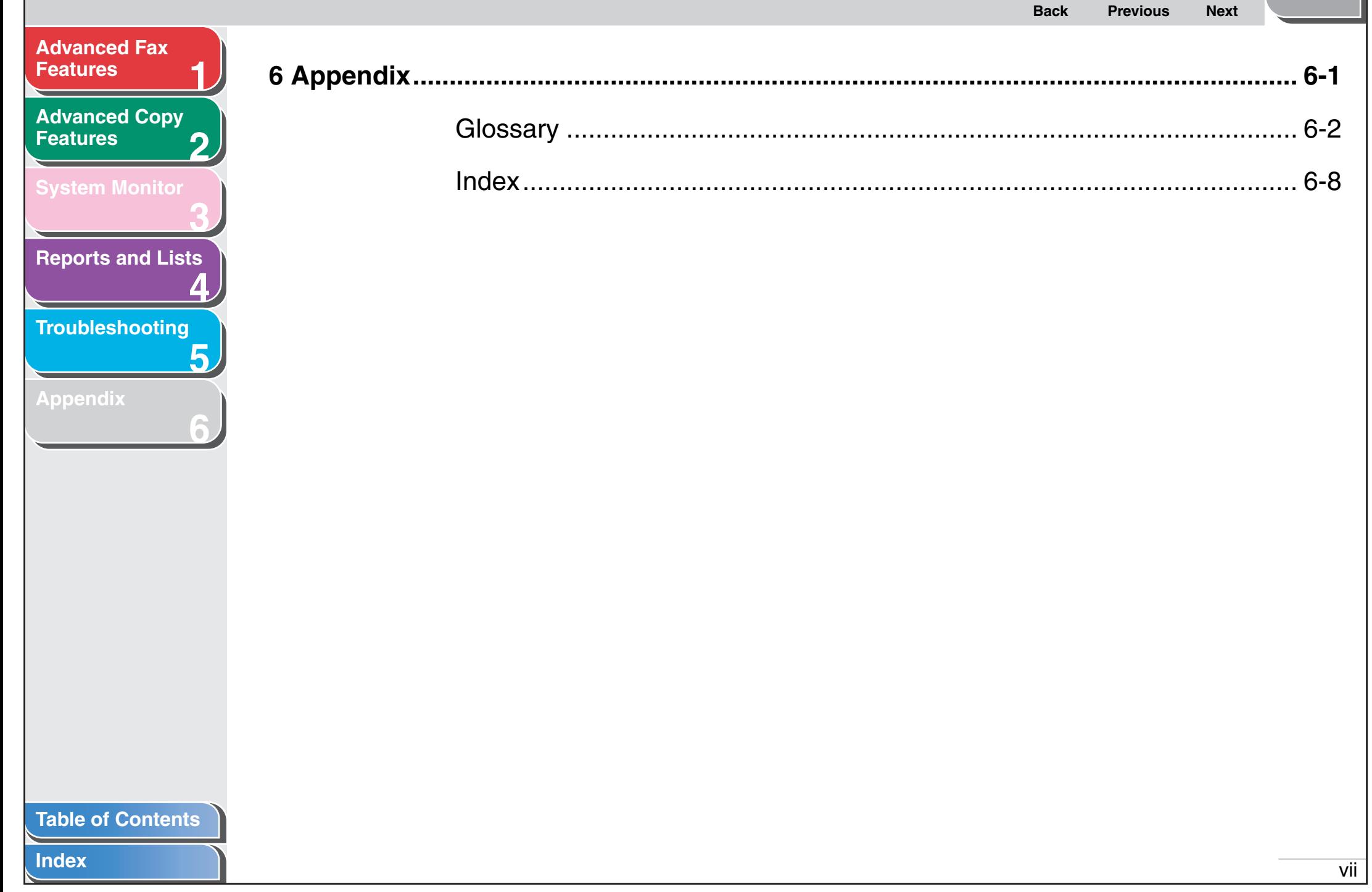

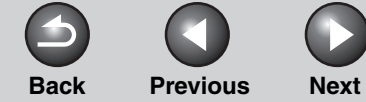

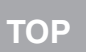

<span id="page-8-2"></span><span id="page-8-1"></span><span id="page-8-0"></span>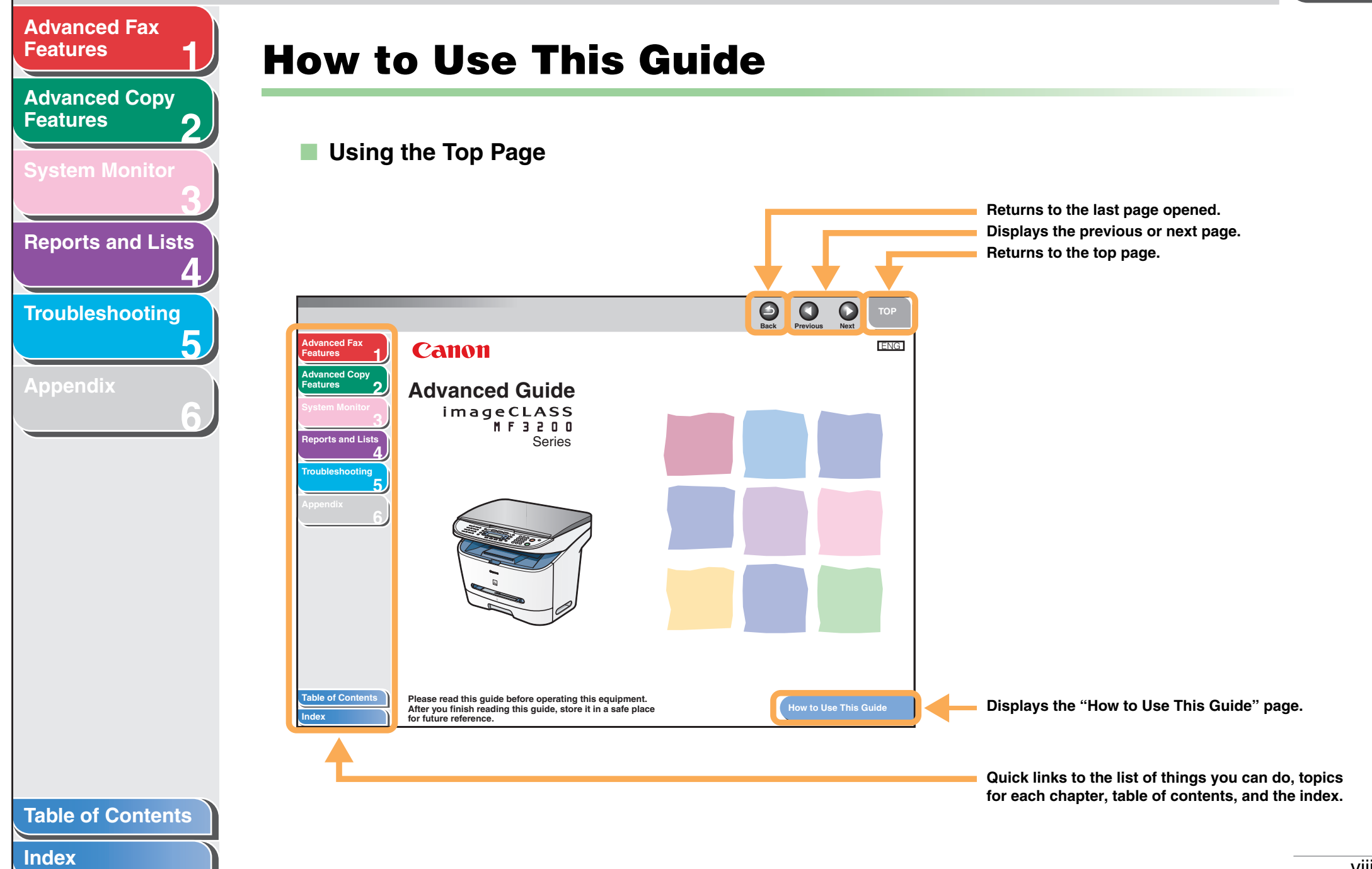

<span id="page-9-0"></span>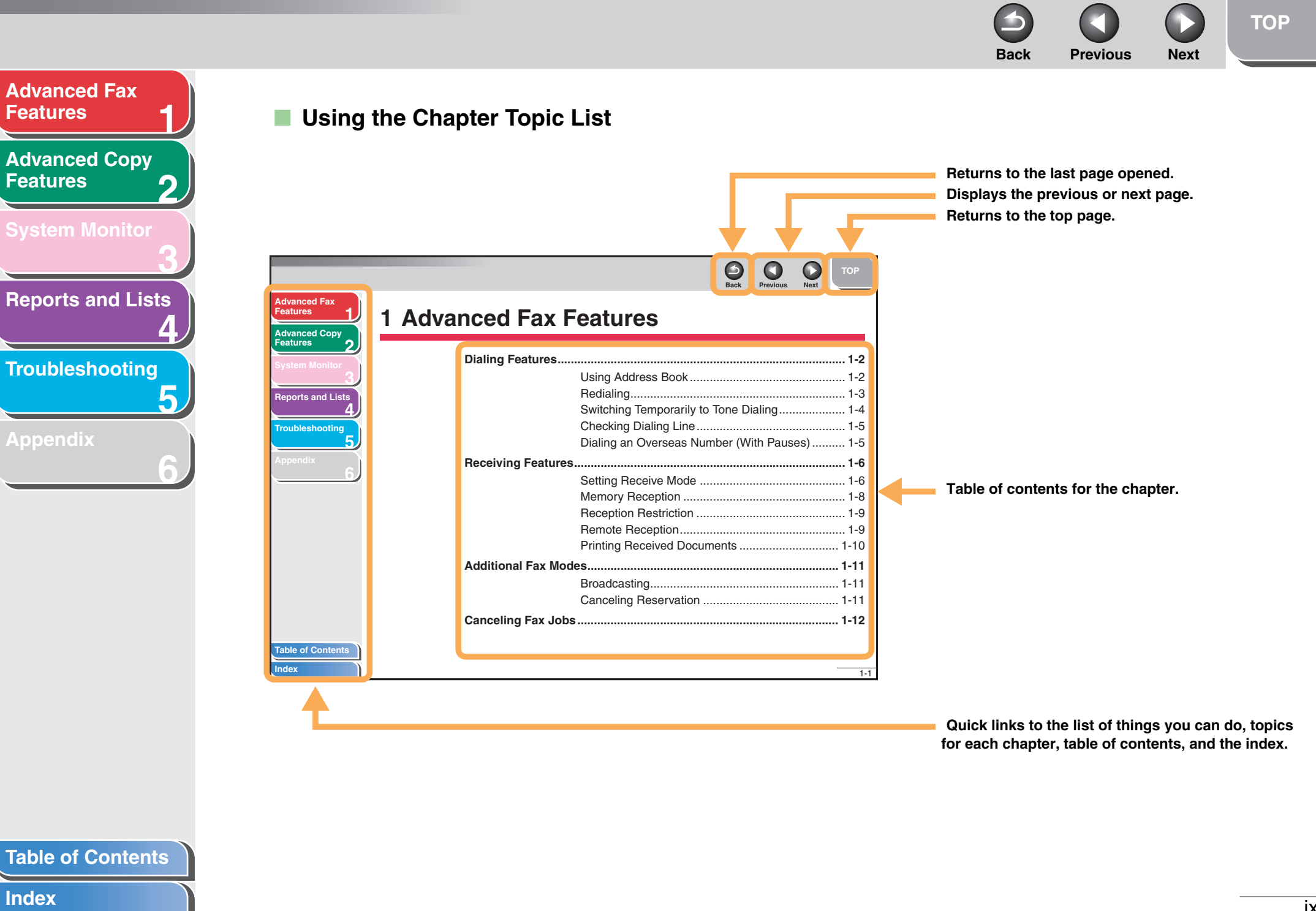

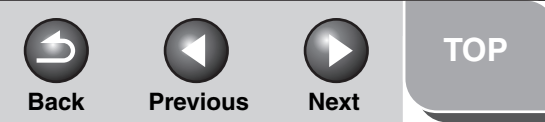

<span id="page-10-0"></span>**2 [Advanced Copy](#page-24-0)  [Features](#page-24-0)**

**1**

**3**

**4**

**5**

**6**

**[Reports and Lists](#page-30-0)**

**[Troubleshooting](#page-36-0)**

**[Appendix](#page-53-0)**

**The following symbols are used throughout the manuals for the machine and indicate the warnings, cautions and notes you should keep in mind when using the machine.**

#### $\blacktriangle$ **WARNING**

Indicates a warning that may lead to death or serious injury if not observed.

#### **A** CAUTION

Explains how to avoid actions that could injure you or damage your machine.

#### **NOTE**

Explains operating restrictions and how to avoid minor difficulties.

In addition, this guide uses distinctive notations to identify keys and information in the LCD:

- The keys you press appear in square brackets: [Stop/Reset].
- Information in the LCD appears in angle brackets: <LOAD PAPER>.

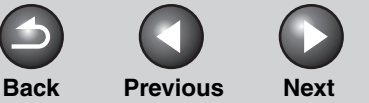

#### <span id="page-11-1"></span>**[Advanced Fax](#page-12-0)  [Features](#page-12-0)**

**2 [Advanced Copy](#page-24-0)  [Features](#page-24-0)**

**1**

**5**

**6**

**[System Monitor](#page-27-0)**

# **3**

**4 [Reports and Lists](#page-30-0)**

**[Troubleshooting](#page-36-0)**

**[Appendix](#page-53-0)**

# <span id="page-11-0"></span>**Legal Notices**

#### **Trademarks**

Canon, the Conon logo, and imageCLASS are trademarks of Canon Inc. All other product and brand names are registered trademarks, trademarks or service marks of their respective owners.

#### **Copyright**

Copyright © 2006 by Canon Inc. All rights reserved. No part of this publication may be reproduced, transmitted, transcribed, stored in a retrieval system, or translated into any language or computer language in any form or by any means, electronic, mechanical, magnetic, optical, chemical, manual, or otherwise, without the prior written permission of Canon Inc.

#### **Disclaimer**

The information in this document is subject to change without notice.

CANON INC. MAKES NO WARRANTY OF ANY KIND WITH REGARD TO THIS MATERIAL, EITHER EXPRESS OR IMPLIED, EXCEPT AS PROVIDED HEREIN, INCLUDING WITHOUT LIMITATION, THEREOF, WARRANTIES AS TO MARKETABILITY, MERCHANTABILITY, FITNESS FOR A PARTICULAR PURPOSE OF USE OR AGAINST INFRINGEMENT OF ANY PATENT. CANON INC. SHALL NOT BE LIABLE FOR ANY DIRECT, INCIDENTAL, OR CONSEQUENTIAL DAMAGES OF ANY NATURE, OR LOSSES OR EXPENSES RESULTING FROM THE USE OF THIS MATERIAL.

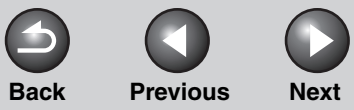

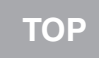

<span id="page-12-2"></span><span id="page-12-1"></span><span id="page-12-0"></span>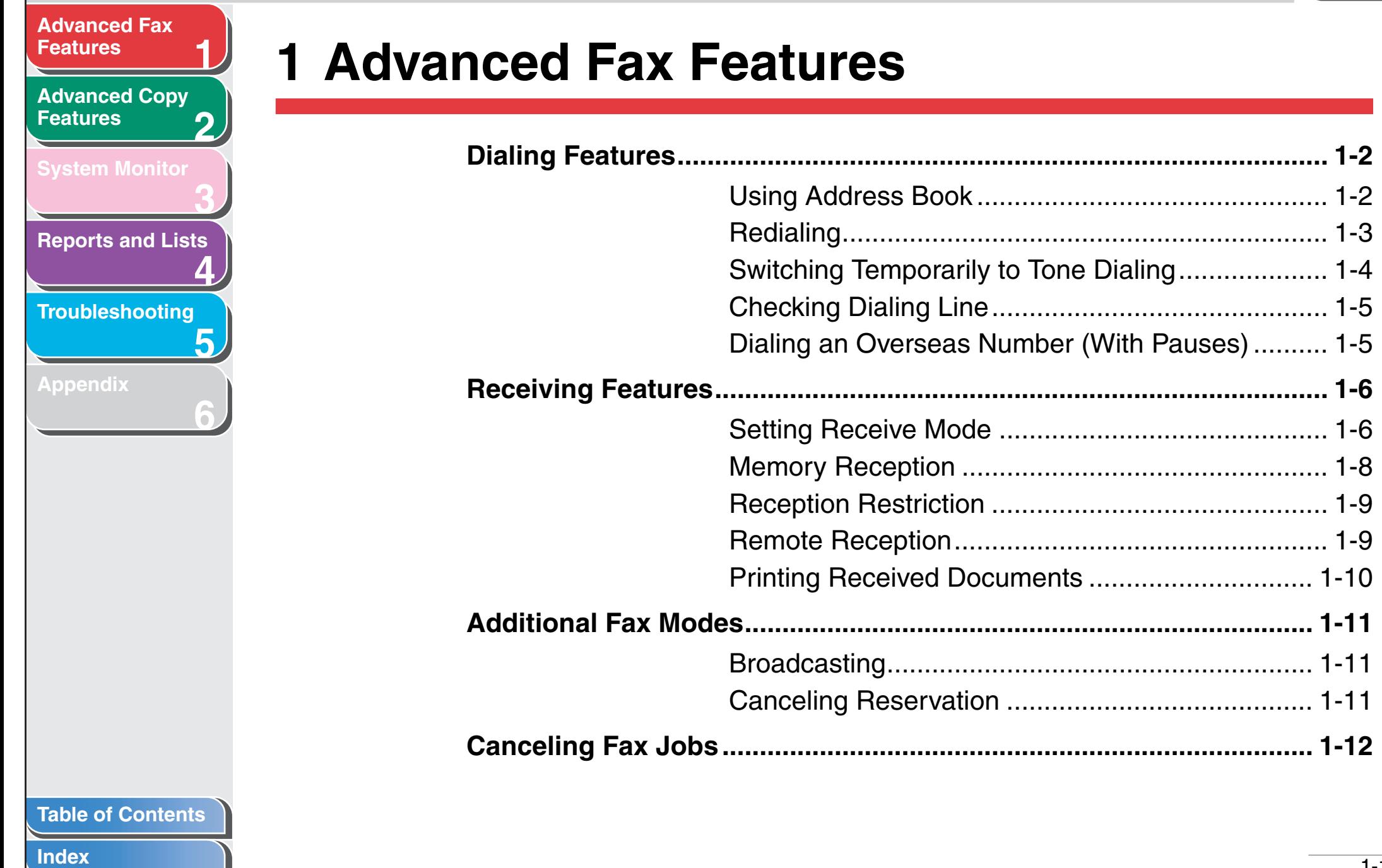

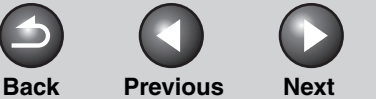

### <span id="page-13-3"></span>**[Advanced Fax](#page-12-1)  [Features](#page-12-1)**

**2 [Advanced Copy](#page-24-0)  [Features](#page-24-0)**

**1**

**3**

**4**

**5**

**6**

**[System Monitor](#page-27-0)**

**[Reports and Lists](#page-30-0)**

**[Troubleshooting](#page-36-0)**

**[Appendix](#page-53-0)**

# <span id="page-13-1"></span>**Dialing Features**

**The machine provides the following dialing features: address book dialing, redialing, temporary tone dialing, checking dialing line, and dialing an overseas number.**

# <span id="page-13-2"></span><span id="page-13-0"></span>■ Using Address Book

<span id="page-13-6"></span>Address book dialing enables you to search for a particular recipient registered in the machine. This is useful when you forget which one-touch speed dialing key or coded dialing code the recipient you want is registered under. You can either go through all the recipients registered in the machine (LIST), or look up a particular one by their name (SEARCH).

### **Listing All Recipients**

- **1. Press [FAX].**
- **2. Press [Address Book].**

If no recipient is registered for speed dialing, <NOT REGISTERED> is displayed.

**3.** Use  $\left[\triangleleft -\right]$  or  $\left[\triangleleft \triangleright \right]$  to select <LIST>, then **press [OK].**

#### 4. Use  $[-\vert -\vert \cdot \vert \cdot \vert]$  to find the required **recipient.**

- The recipients are listed in the order of one-touch speed dialing keys (01 to 08), and coded dialing codes (00 to 99).
- For a one-touch speed dialing key or coded dialing code with no recipient name registered, their fax number is displayed.
- <span id="page-13-4"></span>**5. Press [Start] to start scanning a document.**
- **6. Press [OK] to start dialing the displayed recipient.**

To cancel sending the fax, press [Stop/Reset], then  $[$   $\blacktriangleleft$   $\boldsymbol{-}$ ].

### **Looking Up a Recipient**

- **1. Press [FAX].**
- **2. Press [Address Book].**

<span id="page-13-7"></span>If no recipient is registered for speed dialing, <NOT REGISTERED> is displayed.

<span id="page-13-5"></span>**3.** Use  $\left[\rightarrow\leftarrow\left]\right.$  or  $\left[\rightarrow\leftarrow\left]\right.$  to select <SEARCH>, then **press [OK].**

#### **[Table of Contents](#page-4-0)**

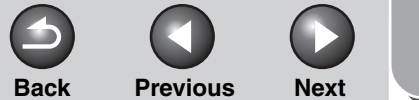

### <span id="page-14-2"></span>**1 2 3 [Advanced Fax](#page-12-1)  [Features](#page-12-1) [Advanced Copy](#page-24-0)  [Features](#page-24-0) [System Monitor](#page-27-0) [Reports and Lists](#page-30-0)**

**4**

**[Troubleshooting](#page-36-0)**

**5**

**6**

**[Appendix](#page-53-0)**

**4. Use the numeric keys to enter up to 10 first characters of the recipient's name, then press [OK].**

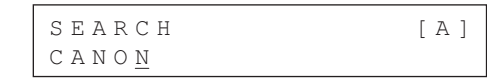

- When the search is completed, the number of recipients that match the characters you entered is displayed in parentheses.
- Press [Clear] to run a new search.
- **5.** Use  $\left[\rightarrow -\right]$  or  $\left[\rightarrow -\right]$  to find the required **recipient.**
- **6. Press [Start] to start scanning a document.**
- **7. Press [OK] to start dialing the displayed recipient.**

To cancel sending the fax, press [Stop/Reset], then  $[$ 

# <span id="page-14-1"></span><span id="page-14-0"></span>■ **Redialing**

Ex.

Redialing can be done manually or automatically. For automatic redialing, you can set how many times the machine redials and the time between redials.

### <span id="page-14-4"></span>**Redialing Manually**

- **1. Press [Redial/Pause].**
- **2. Press [Start] to start scanning a document.**
- **3. Press [OK] to dial the last number you dialed.** To cancel manual redialing, press [Stop/Reset], then  $\left[ \blacktriangleleft \right]$ .

# <span id="page-14-3"></span>**Redialing Automatically**

- **1. Press [Additional Functions].**
- **2.** Use  $\left[ -\right]$  or  $\left[ +\right)$  to select <FAX **SETTINGS>, then press [OK].**
- **3.** Use  $\left[\rightarrow -\right]$  or  $\left[\rightarrow \right]$  to select <TX SETTINGS>, **then press [OK].**
- 4. Use  $\left[\right.\rightleftharpoons\right]$  or  $\left[\rightleftharpoons\right]$  to select <AUTO REDIAL>, **then press [OK].**
- **5.** Use  $\begin{bmatrix} -1 \\ -1 \end{bmatrix}$  or  $\begin{bmatrix} + \\ \end{bmatrix}$  to select <0N>, then press **[OK].**

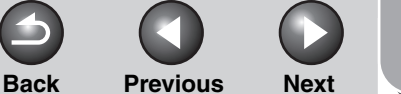

# <span id="page-15-1"></span>**[Advanced Fax](#page-12-1)  [Features](#page-12-1) [Advanced Copy](#page-24-0)**

**1**

**2**

**3**

**4**

**5**

**6**

**[Features](#page-24-0)**

**[System Monitor](#page-27-0)**

**[Reports and Lists](#page-30-0)**

**[Troubleshooting](#page-36-0)**

**[Appendix](#page-53-0)**

**6.** Use  $[-\neg]$  or  $[+\neg]$  to select the number of **redials the machine will make, then press [OK].** Ex.

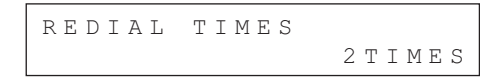

You can also enter values with the numeric keys.

#### *M* NOTE

Ex.

Reagrdless of the number you entered, the machine makes only one redialing attempt if it does not detect a busy signal.

**7.** Use  $\left[\frac{1}{2} - \frac{1}{2}\right]$  to select the time (in **minutes) between redials, then press [OK].**

REDIAL INTERVAL 2MIN.

You can also enter values with the numeric keys.

**8. Press [Stop/Reset] to return to standby mode.**

# <span id="page-15-3"></span><span id="page-15-2"></span><span id="page-15-0"></span>■ Switching Temporarily to Tone Dialing

If your machine is set for pulse dialing, use the procedure below to switch to tone dialing to use information services (e.g., banks, airline reservations, and hotel reservations).

#### **B** NOTE

To talk to the other party, you will need to connect a telephone to the machine.

- **1. Press [FAX].**
- **2. Press [Hook].**

#### *M* NOTE

<span id="page-15-4"></span>Make sure to confirm the dial tone before entering a fax number. If you enter the number before the dial tone can be heard, the call may not be connected, or the wrong number may be dialed.

- **3. Use the numeric keys to dial the required information service.**
- **4. When the recorded message of the information service answers, press [Tone] to switch to tone dialing.**
- **5. Use the numeric keys to enter the numbers requested by the information service.**
- **6. If you want to receive faxes, press [Start].**
- **7. When finished, press [Hook] to disconnect the call.**

Tone dialing is canceled when you disconnect the call.

#### **[Table of Contents](#page-4-0)**

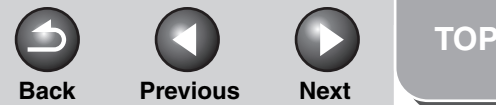

#### <span id="page-16-2"></span>**1 2 [Advanced Fax](#page-12-1)  [Features](#page-12-1) [Advanced Copy](#page-24-0)  [Features](#page-24-0) [System Monitor](#page-27-0)**

**[Reports and Lists](#page-30-0)**

**3**

**4**

**5**

**6**

**[Troubleshooting](#page-36-0)**

**[Appendix](#page-53-0)**

# <span id="page-16-0"></span>■ **Checking Dialing Line**

Checking dialing line function enables you to configure the setting on whether to check for a dial tone.

- **1. Press [Additional Functions].**
- **2.** Use  $\left[\rightarrow -\right]$  or  $\left[\rightarrow \rightarrow \right]$  to select <FAX **SETTINGS>, then press [OK].**
- **3.** Use  $\left[$   $\leftarrow$  -1 or  $\left[$  +  $\right\rightharpoonup$  1 to select <TX SETTINGS>. **then press [OK].**
- **4.** Use  $\left[ \rightarrow \right]$  or  $\left[ \rightarrow \right]$  to select <DIALING LINE **CHCK>, then press [OK].**
- **5.** Use  $\left[\frac{4}{1} \right]$  or  $\left[\frac{1}{1} \right]$  to select < ON>, then press **[OK].**
- **6. Press [Stop/Reset] to return to standby mode.**

# <span id="page-16-3"></span><span id="page-16-1"></span>■ **Dialing an Overseas Number (With Pauses)**

When you dial or register an overseas number, you may need to insert a pause within the number.

- **1. Set a document.**
- **2. Press [FAX].**
- **3. Adjust any necessary settings (fax resolution, etc.) for your documents.**
- **4. Use the numeric keys to dial the international access code.**

For details on international access codes, contact your local telephone company.

**5. If necessary, press [Redial/Pause] to enter a 2.5-second pause.**

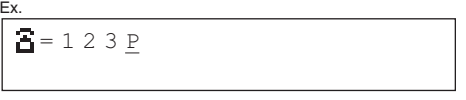

- $-$  <P> in the fax/telephone number represents 2.5-second pause.
- For a longer pause, press [Redial/Pause] again.
- **6. Use the numeric keys to dial the country code, the area code, and the fax/telephone number of the recipient.**
- **7. Press [Start] to start scanning a document.**
- **8. Press [OK] to start dialing.**

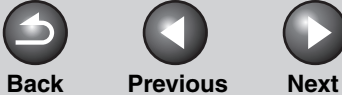

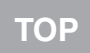

<span id="page-17-2"></span>**2 [Advanced Copy](#page-24-0)  [Features](#page-24-0)**

**1**

**3**

**4**

**5**

**6**

**[System Monitor](#page-27-0)**

**[Reports and Lists](#page-30-0)**

**[Troubleshooting](#page-36-0)**

**[Appendix](#page-53-0)**

# <span id="page-17-0"></span>**Receiving Features**

**You can set receive mode that suits your needs. The machine also provides the following receiving features: memory reception, reception restriction, and remote reception.**

### <span id="page-17-3"></span><span id="page-17-1"></span>■ Setting Receive Mode

To determine the right mode for you, see "Set the Machine for Receiving Faxes," in the Starter Guide.

- **1. Press [Additional Functions].**
- **2.** Use  $\left[\rightarrow -\right]$  or  $\left[\rightarrow -\right]$  to select <FAX **SETTINGS>, then press [OK].**
- **3.** Use  $\left[\rightarrow -\right]$  or  $\left[\rightarrow -\right]$  to select <RX SETTINGS>. **then press [OK].**
- **4.** Use  $\left[ \rightarrow -\right]$  or  $\left[ \rightarrow \right]$  to select <RX MODE>. **then press [OK].**

#### **5.** Use  $\begin{bmatrix} -1 \\ 0 \\ 1 \end{bmatrix}$  to select the desired **receive mode, then press [OK].**

<span id="page-17-6"></span><FaxOnly>: Answers all calls as faxes and disconnects voice calls.

<span id="page-17-4"></span><AnsMode>: Receives faxes automatically and records voice messages.

<span id="page-17-5"></span><DRPD> (Distinctive Ring Pattern Detection): Distinguishes between fax and voice calls using distinctive ring patterns. Select the ring pattern assigned by your telephone company. For optional settings, [see "DRPD: Optional Settings," on p. 1-8](#page-19-2). <FAX/TEL>: Switches between fax and voice calls automatically. For optional settings, [see "FAX/TEL: Optional Settings," on p. 1-7](#page-18-1). <MANUAL>: Does not answer any calls. You have to manually receive faxes.

#### <span id="page-17-7"></span>**B** NOTE

- For <DRPD>, <FAX/TEL>, or <MANUAL> make sure an external telephone is connected to the machine.
- For <AnsMode>, make sure an answering machine is connected to the machine.
- For <DRPD>, subscription to a DRPD service is required. Contact your telephone company for availability.
- **6. Press [Stop/Reset] to return to standby mode.**

#### **[Table of Contents](#page-4-0)**

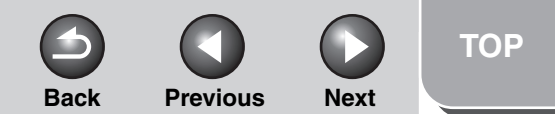

#### **1 2 [Features](#page-12-1) [Advanced Copy](#page-24-0)  [Features](#page-24-0)**

<span id="page-18-0"></span>**[Advanced Fax](#page-12-1)** 

**[System Monitor](#page-27-0)**

**[Reports and Lists](#page-30-0)**

**3**

**4**

**5**

**6**

**[Troubleshooting](#page-36-0)**

**[Appendix](#page-53-0)**

#### **Manual Reception**

When you select <MANUAL> in <RX MODE>, follow the procedure below to receive a fax.

- **1. When the telephone rings, pick up the handset of the external telephone.**
- **2. Confirm that the modem's connecting sound is heard, then press [Start].**
- **3. Hang up the external telephone.**

# <span id="page-18-2"></span><span id="page-18-1"></span>**FAX/TEL: Optional Settings**

If required, change the optional settings as follows:

- **1. Press [Additional Functions].**
- **2.** Use  $\left[\rightarrow -\right]$  or  $\left[\rightarrow \rightarrow \right]$  to select <FAX **SETTINGS>, then press [OK].**
- **3.** Use  $\left[\frac{1}{2} \right]$  or  $\left[\frac{1}{2} \right]$  to select <RX SETTINGS>, **then press [OK].**
- 4. Use  $\left[\rightarrow -\right]$  or  $\left[\rightarrow \rightarrow \right]$  to select <RX MODE>, **then press [OK].**
- **5.** Use  $[-]$  or  $[+]$  to select <FAX/TEL>, then **press [OK].**
- **6. Use numeric keys to select the duration (0 to 30 seconds) for the phone to ring, then press [OK].**
- **7. Use numeric keys to select the duration (10 to 45 seconds) of ringing, then press [OK].**
- **8.** Use  $\left[\frac{4}{1} \right]$  or  $\left[\frac{1}{1} \right]$  to select the action the **machine will take after the ringing ends, then press [OK].**

<RECEIVE>: Switches to receive mode. <DISCONNECT>: Disconnects the call.

**9. Press [Stop/Reset] to return to standby mode.**

#### **[Table of Contents](#page-4-0)**

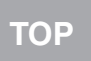

#### **1 2 [Features](#page-12-1) [Advanced Copy](#page-24-0)  [Features](#page-24-0)**

<span id="page-19-3"></span>**[Advanced Fax](#page-12-1)** 

**3 [System Monitor](#page-27-0)**

**[Reports and Lists](#page-30-0)**

**4**

**5**

**6**

**[Troubleshooting](#page-36-0)**

**[Appendix](#page-53-0)**

# <span id="page-19-4"></span><span id="page-19-2"></span>**DRPD: Optional Settings**

If required, change the optional settings as follows:

- **1. Press [Additional Functions].**
- 2. Use  $[-1]$  or  $[++1]$  to select  $\leq$ FAX **SETTINGS>, then press [OK].**
- **3.** Use  $\left[\rightarrow -\right]$  or  $\left[\rightarrow -\right]$  to select <RX SETTINGS>. **then press [OK].**
- 4. Use  $\left[\rightarrow\leftarrow\left]$  or  $\left[\rightarrow\leftarrow\left]$  to select <RX MODE>, **then press [OK].**
- **5.** Use  $\left[\frac{4}{1} \right]$  or  $\left[\frac{1}{1} \right]$  to select <DRPD>, then **press [OK].**
- **6.** Use  $\left[\frac{4}{1} \right]$  to select a ring pattern, **then press [OK].**

<NORMAL RING> <DOUBLE RING> <SHORT-SHORT-LONG> <SHORT-LONG-SHORT> <OTHER RING TYPE>

**7. Press [Stop/Reset] to return to standby mode.**

# <span id="page-19-1"></span><span id="page-19-0"></span>■ Memory Reception

The machine automatically receives faxes in memory when printing is disabled under certain conditions (e.g., toner or paper has run out).

When the problem is cleared, the machine automatically prints the fax which was stored in the memory.

#### *M* NOTE

– The machine memory can store up to 256 fax jobs or approximately 256 pages.\*

\*Based on the condition that the other party sends the fax by the imageCLASS MF3200 Series with ITU-T Standard Chart No. 1, standard mode. The maximum number of pages that the machine's memory can store differs depending on the other party's machine.

- Once the pages are printed, they are deleted from the memory.
- If the memory becomes full, you will not be able to receive the remaining pages. Contact the other party and ask them to resend the remaining pages of the fax.

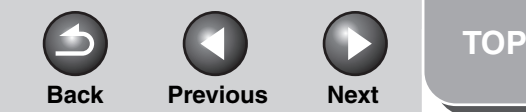

#### <span id="page-20-3"></span>**1 2 [Advanced Fax](#page-12-1)  [Features](#page-12-1) [Advanced Copy](#page-24-0)  [Features](#page-24-0)**

**[System Monitor](#page-27-0)**

**[Reports and Lists](#page-30-0)**

**3**

**4**

**5**

**6**

**[Troubleshooting](#page-36-0)**

**[Appendix](#page-53-0)**

# <span id="page-20-1"></span><span id="page-20-0"></span>■ **Reception Restriction**

You can reject incoming faxes without sending their numbers in the machine.

- **1. Press [Additional Functions].**
- **2.** Use  $\left[\rightarrow -\right]$  or  $\left[\rightarrow \rightarrow \right]$  to select <FAX **SETTINGS>, then press [OK].**
- **3.** Use  $\left[\rightarrow -\right]$  or  $\left[\rightarrow \right]$  to select <RX SETTINGS>. **then press [OK].**
- **4.** Use  $\begin{bmatrix} -1 \\ 0 \\ 1 \end{bmatrix}$  or  $\begin{bmatrix} + \\ \end{bmatrix}$  to select  $\langle RX \rangle$ **RESTRICTION>, then press [OK].**
- **5.** Use  $\left[\rightarrow -\right]$  or  $\left[\rightarrow \right]$  to select < ON >, then press **[OK].**

# <span id="page-20-4"></span><span id="page-20-2"></span>■ Remote Reception

Remote reception enables you to use an external telephone connected to the machine to receive faxes manually. This can be useful when the machine is not nearby or is being used by someone else.

# <span id="page-20-5"></span>**Registering Remote Reception ID**

Follow this procedure if you want to change the default remote reception ID of 25.

- **1. Press [Additional Functions].**
- **2.** Use  $\left[\rightarrow -\right]$  or  $\left[\rightarrow -\right]$  to select <FAX **SETTINGS>, then press [OK].**
- **3.** Use  $\left[\rightarrow\leftarrow\left]$  or  $\left[\rightarrow\leftarrow\left]$  to select <RX SETTINGS>, **then press [OK].**
- **4.** Use  $\left[\rightarrow -\right]$  or  $\left[\rightarrow -\right]$  to select <REMOTE RX>. **then press [OK].**
- **5.** Use  $\begin{bmatrix} -1 \\ -1 \end{bmatrix}$  or  $\begin{bmatrix} + \\ \end{bmatrix}$  to select <0N>, then press **[OK].**
- **6. Use the numeric keys to enter the remote reception ID (00 to 99), then press [OK].**
- **7. Press [Stop/Reset] to return to standby mode.**

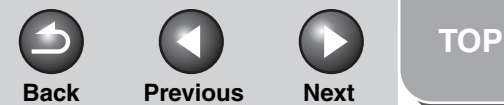

# <span id="page-21-1"></span>**[Advanced Fax](#page-12-1)  [Features](#page-12-1) [Advanced Copy](#page-24-0)**

**1**

**2**

**3**

**4**

**5**

**6**

**[System Monitor](#page-27-0)**

**[Features](#page-24-0)**

**[Reports and Lists](#page-30-0)**

#### **[Troubleshooting](#page-36-0)**

**[Appendix](#page-53-0)**

### **Receiving a Fax Remotely**

- **1. When you receive a call, pick up the handset of the external telephone.**
- **2. Use the numeric keys to enter the two-digit remote reception ID to start reception.**
- **3. When the reception is complete, hang up the telephone.**

### <span id="page-21-2"></span><span id="page-21-0"></span>■ **Printing Received Documents**

When a received document is divided and printed over multiple pages of paper, the data contained in the bottom 8 mm of a page are duplicated at the top of the following page, making the duplicated section easier to read.

You can also print received documents in a reduced size or cut off the end of a document that does not fit on one page.

- **1. Press [Additional Functions].**
- 2. Use  $[-1]$  or  $[++1]$  to select  $\leq$ FAX **SETTINGS>, then press [OK].**
- **3.** Use  $\left[\triangleleft \right]$  or  $\left[ + \triangleright \right]$  to select <RX SETTINGS>, **then press [OK].**
- 4. Use  $\left[\rightarrow\left]-\right]$  or  $\left[\rightarrow\leftarrow\left]\right]$  to select <RX **REDUCTION>, then press [OK].**

#### **5.** Use  $[-]$  or  $[+]$  to select desired printing **method, then press [OK].**

<ON>: Reduces the documents automatically depending on the length of the documents.

<OFF>: Prints documents on a paper without reducing the size. <CUT>: Cuts off the end of a document that does not fit on one page up to 24 mm. When the height of the area to be cut off is more than 24 mm, the document will be printed on the following page without being cut off.

**6. Press [Stop/Reset] to return to standby mode.**

**[Table of Contents](#page-4-0)**

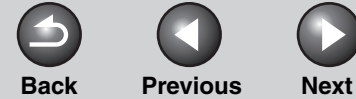

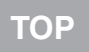

<span id="page-22-4"></span>**2 [Advanced Copy](#page-24-0)  [Features](#page-24-0)**

**1**

**3**

**4**

**5**

**6**

**[System Monitor](#page-27-0)**

**[Reports and Lists](#page-30-0)**

**[Troubleshooting](#page-36-0)**

**[Appendix](#page-53-0)**

# <span id="page-22-5"></span><span id="page-22-1"></span>**Additional Fax Modes**

**The machine provides the following additional fax modes: broadcasting and canceling reservation.**

# <span id="page-22-2"></span><span id="page-22-0"></span>■ **Broadcasting**

Broadcasting enables you to send the same document to multiple recipients.

- **1. Set a document.**
- **2. Press [Additional Functions].**
- **3.** Use  $\left[ -1 \right]$  or  $\left[ +\right)$  to select **<BROADCAST>, then press [OK].**
- **4. Use the numeric keys, one-touch speed dialing key, coded dialing code, or address book dialing to enter a recipient.**

Be sure to press [OK] after entering the recipient's number if you use the numeric keys to enter the number. You can enter up to 16 different fax numbers using the numeric keys.

- **5. Repeat step 4 to enter all required recipients (up to 124), then press [Start].**
- **6. Press [OK] to start dialing.**

<span id="page-22-3"></span>■ **Canceling Reservation** 

You can cancel sending jobs reserved in memory.

- **1. Press [SYSTEM MONITOR].**
- **2.** Use  $\left[\rightarrow -\right]$  or  $\left[\rightarrow \right]$  to select <TX STATUS>, **then press [OK].**
- **3.** Use  $[-\neg]$  or  $[+\neg]$  to select the job you want **to cancel, then press [OK].**

<MEMORY>: Documents in memory <BROADCAST>: Broadcasting

*M* NOTE

For <BROADCAST>, all recipients entered for a broadcasting job will be canceled.

- **4.** Press  $\left[ -\right]$  to select <YES>.
- **5. Press [Stop/Reset] to return to standby mode.**

**[Table of Contents](#page-4-0)**

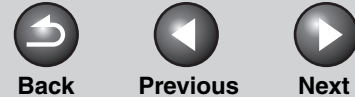

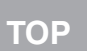

<span id="page-23-1"></span>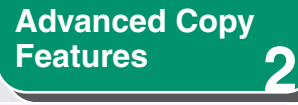

**1**

**3**

**4**

**5**

**6**

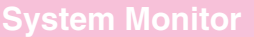

**[Reports and Lists](#page-30-0)**

**[Troubleshooting](#page-36-0)**

**[Appendix](#page-53-0)**

# <span id="page-23-2"></span><span id="page-23-0"></span>**Canceling Fax Jobs**

**Cancel an ongoing job (sending or receiving) as follows. To cancel sending jobs reserved in memory, [see](#page-22-3)  ["Canceling Reservation," on p. 1-11.](#page-22-3)**

- **1. Press [Stop/Reset].**
- **2.** For sending or receiving jobs, press  $\left[ \rightarrow \right]$  to **select <YES>.**

Press  $[+]$  to select <NO> if you do not want to cancel the job.

#### **B** NOTE

- If you are in copy standby mode and want to cancel a fax job, press [FAX] to return to fax mode first.
- You cannot use the machine to cancel printing jobs sent from a computer. For how to cancel printing jobs sent from a computer, see "Printing," in the Software Guide.

#### **[Table of Contents](#page-4-0)**

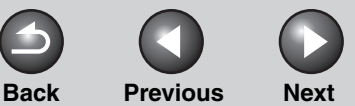

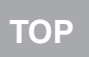

<span id="page-24-2"></span><span id="page-24-1"></span><span id="page-24-0"></span>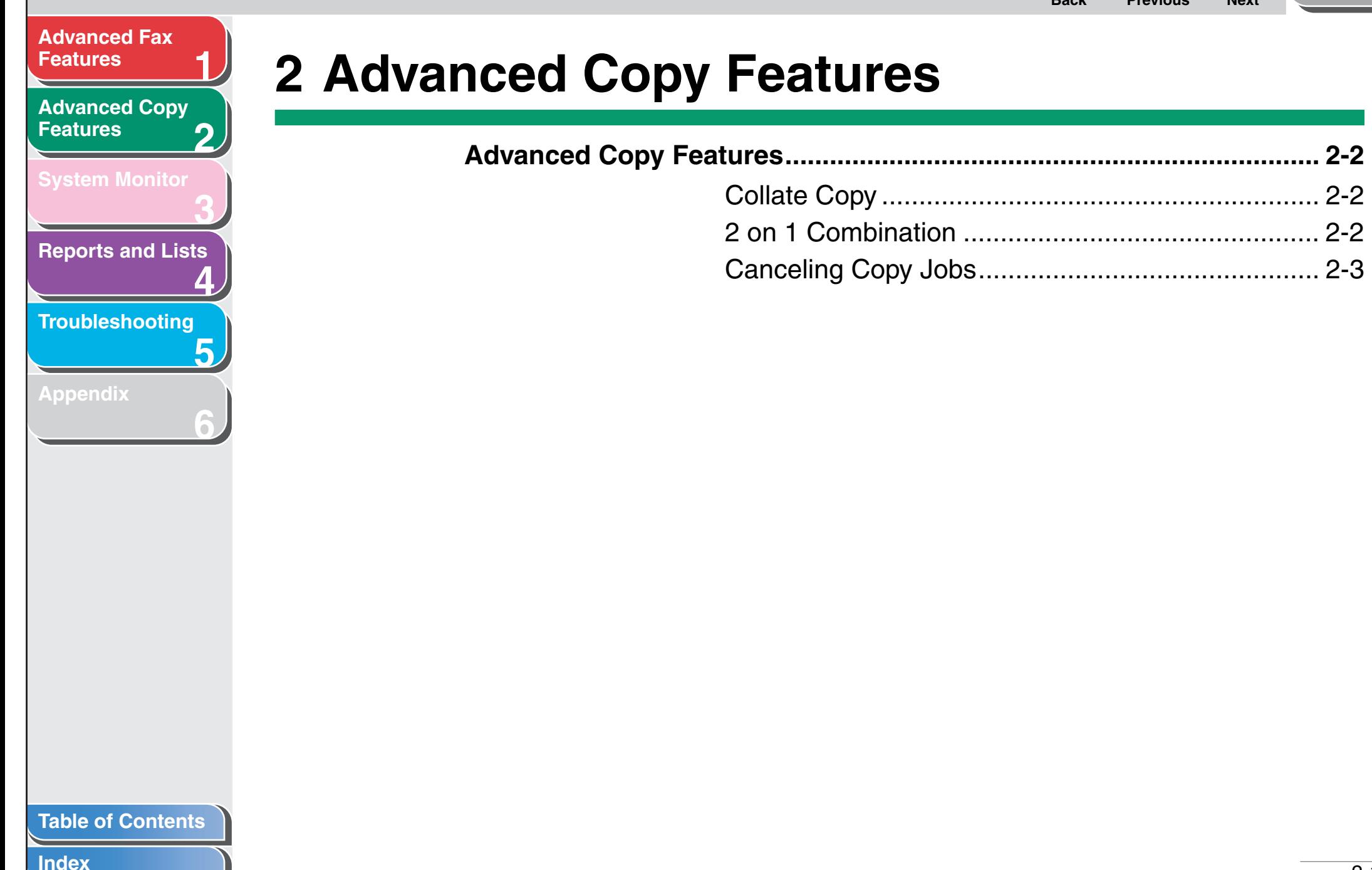

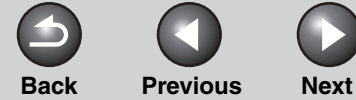

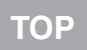

**1**

**3**

**4**

**5**

**6**

<span id="page-25-5"></span>**2 [Advanced Copy](#page-24-1)  [Features](#page-24-1)**

**[System Monitor](#page-27-0)**

**[Reports and Lists](#page-30-0)**

**[Troubleshooting](#page-36-0)**

**[Appendix](#page-53-0)**

# <span id="page-25-2"></span>**Advanced Copy Features**

### <span id="page-25-3"></span><span id="page-25-1"></span>■ Collate Copy

You can copy documents collated into sets arranged in page order. This feature can be used with ["2 on 1 Combination" \(see](#page-25-4)  [p. 2-2\)](#page-25-4) at the same time.

**1. Set a document.**

#### **2. Press [Collate/2 on 1].**

<COL.> appears in the LCD.

#### *M* NOTE

If <AUTO COLLATE> is set to <ON> in the <COPY SETTING> of the Additional Functions menu, skip step 2.

- **3. Use the numeric keys to enter the desired copy quantity (1 to 99).**
- **4. Press [Start].**
- **5. Place the next page of the document on the platen glass, then press [Start].**

Repeat this step to scan all pages. The machine prints only one copy of each page.

**6. Press [OK].**

The machine prints the rest of sets of copies.

#### **B** NOTE

When scanning multiple page documents, <MEMORY FULL> may appear in the LCD and scanning may be canceled. In this case, the machine returns to standby mode automatically.

# <span id="page-25-4"></span><span id="page-25-0"></span>■ **2 on 1 Combination**

2 on 1 combination automatically reduces two documents to fit on the selected paper size. This feature can be used with ["Collate Copy" \(see p. 2-2\)](#page-25-3) at the same time by pressing [Collate/2 on 1] three times.

- **1. Set a document.**
- **2. Press [Collate/2 on 1] twice.**

<2ON1> appears in the LCD.

- **3. Use the numeric keys to enter the desired copy quantity (1 to 99).**
- **4. Press [Start].**

#### **[Table of Contents](#page-4-0)**

<span id="page-26-1"></span>**2 [Advanced Copy](#page-24-1)  [Features](#page-24-1)**

**1**

**3**

**4**

**5**

**6**

**[System Monitor](#page-27-0)**

**[Reports and Lists](#page-30-0)**

**[Troubleshooting](#page-36-0)**

**[Appendix](#page-53-0)**

#### **5. Place the next page of the document on the platen glass, then press [Start].**

Two scanned documents will be printed on one paper.

#### **B** NOTE

- If you press [OK] without scanning the second document, only the first document will be printed on the left side of the paper.
- A maximum of 1/8" (4 mm) margin will be produced between the two reduced documents in 2 on 1 combination copying.

# <span id="page-26-0"></span>■ **Canceling Copy Jobs**

### **Canceling a job while scanning**

**1. Press [Stop/Reset].**

### **Canceling a job while printing**

**1. Press [Stop/Reset].**

Ex.

CANCEL COPYING?  $<$  YES NO  $>$ 

2. Press  $[-1]$  to select <YES>.

#### **[Table of Contents](#page-4-0)**

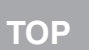

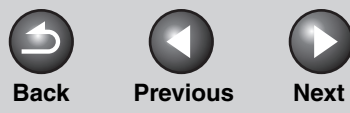

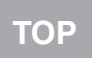

 $\bigcap$ 

# <span id="page-27-1"></span><span id="page-27-0"></span>**3 System Monitor**

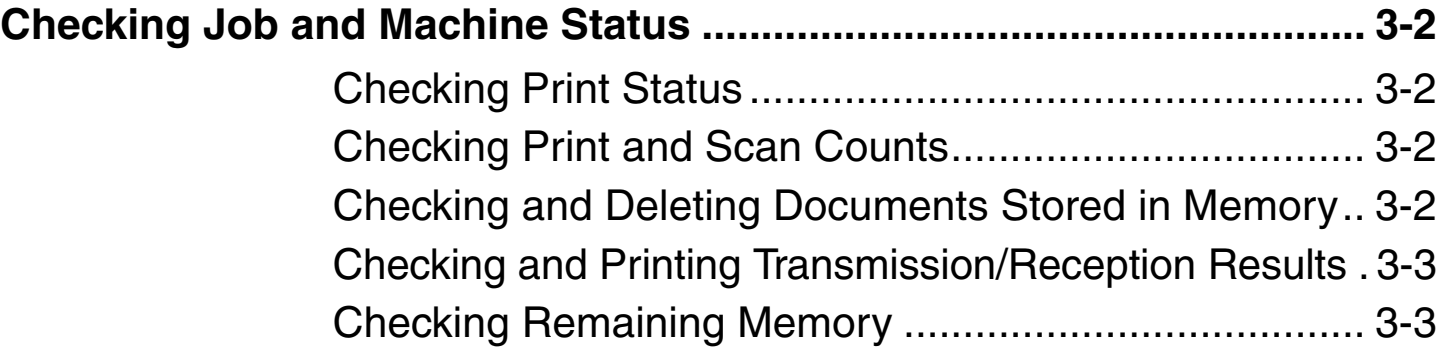

**[Index](#page-60-0)**

**1**

<span id="page-27-2"></span>**[Advanced Fax](#page-12-0)** 

**[Advanced Copy](#page-24-0)** 

**[Reports and Lists](#page-30-0)**

**[Troubleshooting](#page-36-0)**

**[Appendix](#page-53-0)**

**[Features](#page-12-0)**

**[Features](#page-24-0)**

**2**

**3**

**4**

**5**

**6**

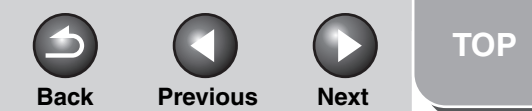

<span id="page-28-4"></span>**2 [Advanced Copy](#page-24-0)  [Features](#page-24-0)**

**1**

**3**

**4**

**5**

**6**

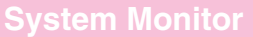

**[Reports and Lists](#page-30-0)**

**[Troubleshooting](#page-36-0)**

**[Appendix](#page-53-0)**

# <span id="page-28-0"></span>**Checking Job and Machine Status**

**System monitor enables you to view and print the transmission/reception results, check remaining memory, monitor the status of fax, and check print and scan counts.**

# <span id="page-28-1"></span>■ Checking Print Status

You can check and delete the print jobs sent from a computer.

- **1. Press [System Monitor].**
- **2.** Use  $\left[\rightarrow -\right]$  or  $\left[\rightarrow \rightarrow \right]$  to select <PRINT **STATUS>, then press [OK].**
- **3.** Use  $\left[\frac{4}{1}\right]$  or  $\left[\frac{1}{1}\right]$  to view the job list.
- **4. If you want to delete the print job, press [OK],**  then press  $\left[ -\right]$  to select <YES>.
- **5. Press [Stop/Reset] to return to standby mode.**
- <span id="page-28-2"></span>**Checking Print and Scan Counts**
- **1. Press [System Monitor].**
- 2. Use  $\left[\right.\rightleftharpoons\right]$  or  $\left[\rightleftharpoons\right]$  to select <COUNTER>, **then press [OK].**
- **3.** Use  $\left[\frac{4}{1}\right]$  or  $\left[\frac{4}{1}\right]$  to view the print or scan **counts (up to 65534 pages).**
- **4. Press [Stop/Reset] to return to standby mode.**
- <span id="page-28-3"></span>■ Checking and Deleting Documents **Stored in Memory**
- **1. Press [System Monitor].**
- 2. Use  $\left[\right.\leftarrow\left.\right]$  or  $\left[\right.+\\right.\left.+\\right]$  to select <TX STATUS>, **then press [OK].**
- **3.** Use  $\left[\rightarrow -\right]$  or  $\left[\rightarrow -\right]$  to check the desired **document.**
- **4. If you want to delete the document, press [OK], then press [<|-| to select <YES>.**
- **5. Press [Stop/Reset] to return to standby mode.**

#### **[Table of Contents](#page-4-0)**

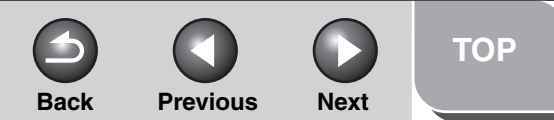

# <span id="page-29-2"></span>**[Advanced Fax](#page-12-0)  [Features](#page-12-0) [Advanced Copy](#page-24-0)  [Features](#page-24-0) [System Monitor](#page-27-1)**

**1**

**2**

**3**

**4**

**5**

**6**

**[Reports and Lists](#page-30-0)**

**[Troubleshooting](#page-36-0)**

**[Appendix](#page-53-0)**

<span id="page-29-0"></span>■ **Checking and Printing Transmission/ Reception Results**

- **1. Press [System Monitor].**
- 2. Use  $[-1]$  or  $[++1]$  to select  $\langle TX/RX\text{ }LOG \rangle$ , **then press [OK].**

#### **3.** Use  $\left[\rightarrow -\right]$  or  $\left[\rightarrow -\right]$  to view the required **transmission/reception result.**

The following items are displayed:

- Transaction number (60 down to 01, from the newest to the oldest)
- Date and time
- Type of transaction (TX or RX)
- Recipient's name or fax number
- Result of transaction (OK or NG)

#### **4. If you want to print the transmission/ reception result, press [Start].**

# <span id="page-29-1"></span>**Checking Remaining Memory**

You can check the remaining memory according to the status of the machine.

# **1. Press [System Monitor].**

2. Use  $\left[\rightarrow\leftarrow\left]$  or  $\left[\rightarrow\leftarrow\left]$  to select <MEMORY **INDICATOR>, then press [OK] to confirm the remaining memory.**

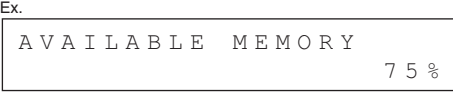

**3. Press [Stop/Reset] to return to standby mode.**

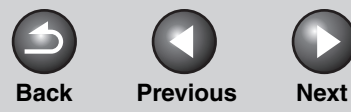

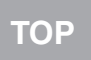

<span id="page-30-2"></span><span id="page-30-1"></span><span id="page-30-0"></span>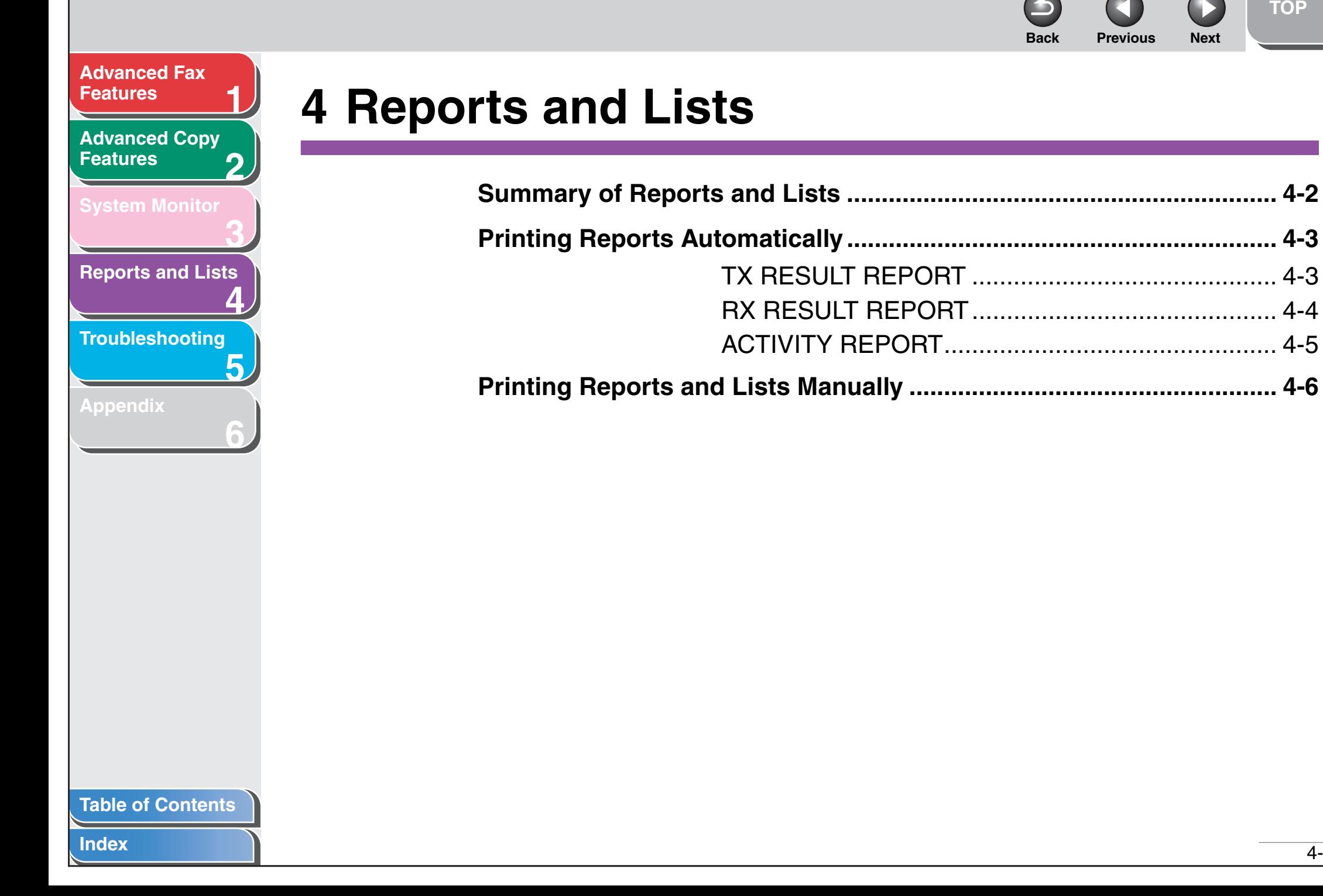

#### 4-1

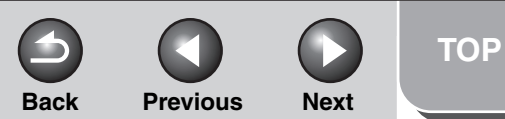

#### **1 2 [Features](#page-12-0) [Advanced Copy](#page-24-0)  [Features](#page-24-0)**

<span id="page-31-1"></span>**[Advanced Fax](#page-12-0)** 

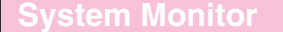

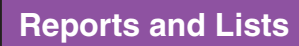

**3**

**4**

<span id="page-31-7"></span>**5**

<span id="page-31-11"></span><span id="page-31-8"></span><span id="page-31-6"></span><span id="page-31-5"></span><span id="page-31-4"></span><span id="page-31-2"></span>**6**

**[Troubleshooting](#page-36-0)**

**[Appendix](#page-53-0)**

# <span id="page-31-0"></span>**Summary of Reports and Lists**

**The machine can generate the following reports and lists. For how to print reports, [see "Printing Reports Automatically," on p.](#page-32-0) 4-3, and ["Printing Reports and Lists Manually," on p. 4-6.](#page-35-0)**

<span id="page-31-10"></span><span id="page-31-9"></span><span id="page-31-3"></span>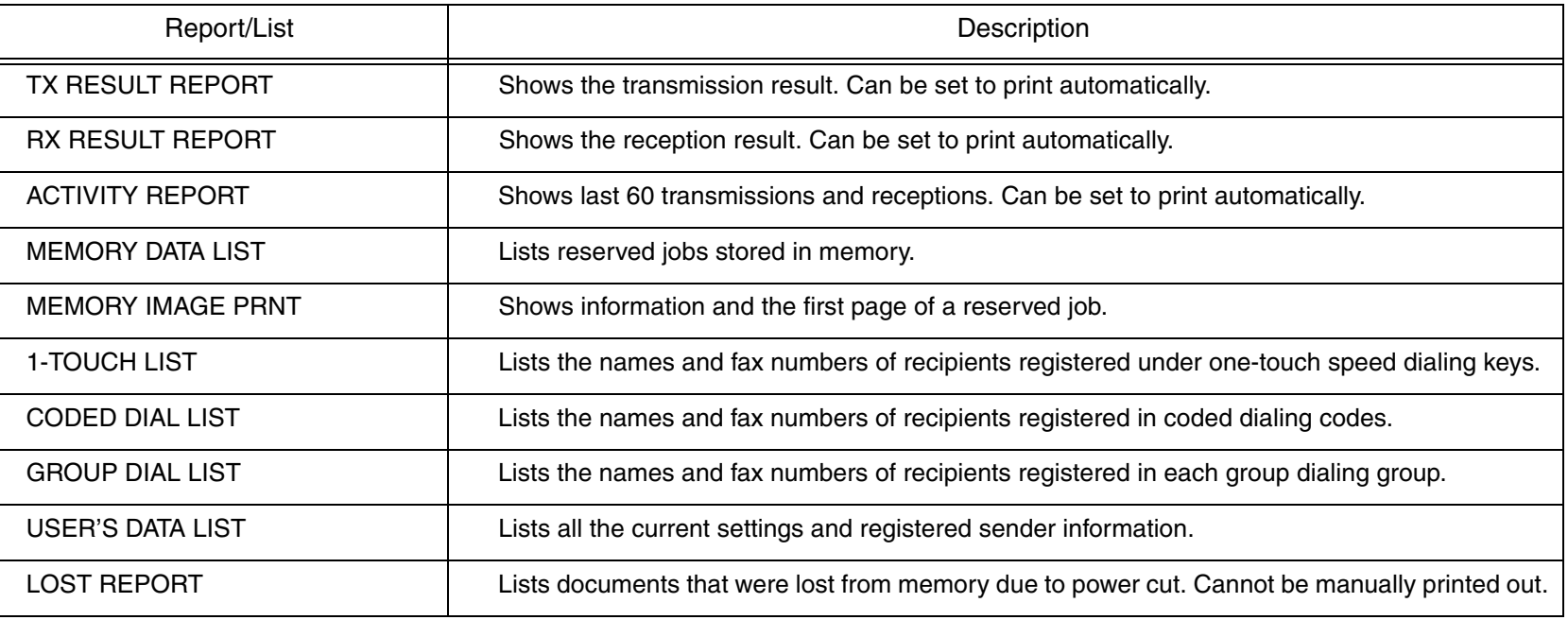

**[Table of Contents](#page-4-0)**

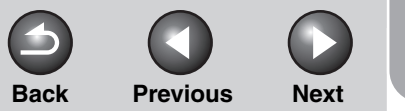

# **2 3 4 5 6 [Advanced Copy](#page-24-0)  [Features](#page-24-0) [System Monitor](#page-27-0) [Reports and Lists](#page-30-1) [Troubleshooting](#page-36-0) [Appendix](#page-53-0)**

**1**

<span id="page-32-2"></span>**[Advanced Fax](#page-12-0)** 

**[Features](#page-12-0)**

# <span id="page-32-3"></span><span id="page-32-0"></span>**Printing Reports Automatically**

**TX RESULT REPORT, RX RESULT REPORT, and ACTIVITY REPORT can be set to print automatically.**

- <span id="page-32-1"></span>■ **TX RESULT REPORT**
- **1. Press [Additional Functions].**
- 2. Use  $[-]$  or  $[++]$  to select <REPORT **SETTINGS>, then press [OK].**
- **3.** Use  $\left[\rightarrow -\right]$  or  $\left[\rightarrow \rightarrow \right]$  to select <SETTINGS>. **then press [OK].**
- **4.** Use  $\begin{bmatrix} -1 \\ 0 \\ 1 \end{bmatrix}$  to select  $\begin{bmatrix} -1 \\ -1 \\ 0 \end{bmatrix}$ **REPORT>, then press [OK].**
- **5.** Use  $\left[\rightarrow -\right]$  or  $\left[\rightarrow -\right]$  to select the setting you **want, or <OFF>, then press [OK].**

<PRINT ERROR ONLY>: Prints a report only when a transmission error occurs. <OUTPUT NO>: Does not print a report. <OUTPUT YES>: Prints a report every time you send a document.

**6. Press [Stop/Reset] to return to standby mode.**

### **Report Items**

The following items are displayed in the Transmission Result Report:

- **JOB NO.: Job number**
- **TYPE: Type of transmission**
- TX: Memory transmission
- BROADCAST: Broadcasting
- **NO.: Sequence number**
- **DESTINATION TEL/ID: Name and number of recipient**
- **DATE: Date of transaction**
- **TIME: Time of transaction**
- **PAGE: Number of pages sent**
- **DURATION: Amount of time taken for a transaction**
- **MODE: Mode of transaction (G3 or ECM)**

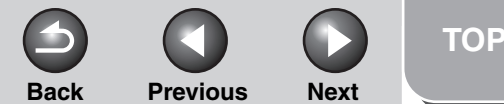

<span id="page-33-1"></span>**2 [Advanced Copy](#page-24-0)  [Features](#page-24-0)**

**1**

**3**

**4**

**5**

**6**

**[System Monitor](#page-27-0)**

**[Reports and Lists](#page-30-1)**

**[Troubleshooting](#page-36-0)**

**[Appendix](#page-53-0)**

#### ● **RESULT: Result of transaction**

- OK: Transmission successful
- NG: Transmission failed
- STOP: Transmission manually canceled before completion
- MEM.FULL: Memory became full during transmission
- NO ANSWER: Call not answered
- **Error code: For descriptions of error codes, see Chapter 11, "Troubleshooting," in the Basic Guide.**

# <span id="page-33-2"></span><span id="page-33-0"></span>■ **RX RESULT REPORT**

- **1. Press [Additional Functions].**
- 2. Use  $[-]$  or  $[+]$  to select <REPORT **SETTINGS>, then press [OK].**
- **3.** Use  $\left[\rightarrow -\right]$  or  $\left[\rightarrow \rightarrow \right]$  to select <SETTINGS>, **then press [OK].**
- **4.** Use  $\left[$  →  $\right]$  or  $\left[$  +  $\right)$  to select <RX RESULT **REPORT>, then press [OK].**

#### **5.** Use  $\left[\frac{4}{1}\right]$  or  $\left[\frac{4}{1}\right]$  to select the setting you **want, then press [OK].**

<OUTPUT NO>: Does not print a report. <OUTPUT YES>: Prints a report every time you receive a document. <PRINT ERROR ONLY>: Prints a report only when a reception error occurs.

**6. Press [Stop/Reset] to return to standby mode.**

### **Report Items**

The following items are displayed in the Reception Result Report:

- **JOB NO.: Job number**
- **TYPE: Type of reception**
- RX: Memory or print reception
- **NO.: Sequence number**
- **DESTINATION TEL/ID: Name and number of the sending machine (displayed only if registered in their machine)**
- **DATE: Date of transaction**
- **TIME: Time of transaction**
- **PAGE: Number of pages received**
- **DURATION: Amount of time taken for a transaction**
- **MODE: Mode of transaction (G3 or ECM)**

#### **[Table of Contents](#page-4-0)**

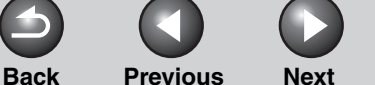

<span id="page-34-1"></span>**2 [Advanced Copy](#page-24-0)  [Features](#page-24-0)**

**1**

**3**

**5**

**6**

**[System Monitor](#page-27-0)**

**[Reports and Lists](#page-30-1)**

**4 [Troubleshooting](#page-36-0)**

**[Appendix](#page-53-0)**

#### ● **RESULT: Result of transaction**

- OK: Reception successful
- NG: Reception failed
- STOP: Reception manually canceled before completion
- MEM.FULL: Memory became full during reception
- **Error code: For descriptions of error codes, see Chapter 11, "Troubleshooting," in the Basic Guide.**

# <span id="page-34-2"></span><span id="page-34-0"></span>■ **ACTIVITY REPORT**

- **1. Press [Additional Functions].**
- **2.** Use  $\left[\rightarrow -\right]$  or  $\left[\rightarrow \rightarrow \right]$  to select <REPORT **SETTINGS>, then press [OK].**
- **3.** Use  $\left[\triangleleft \right]$  or  $\left[ + \triangleright \right]$  to select <SETTINGS>, **then press [OK].**
- **4.** Use  $\left[$   $\leftarrow$   $\right]$  or  $\left[$  +  $\rightleftharpoons$   $\right]$  to select <ACTIVITY **REPORT>, then press [OK].**
- **5.** Use  $\left[\frac{4}{1}\right]$  or  $\left[\frac{4}{1}\right]$  to select the setting you **want, then press [OK].**

<OUTPUT YES>: Prints a report after every 60 transactions. <OUTPUT NO>: Does not print a report.

**6. Press [Stop/Reset] to return to standby mode.**

# **Report Items**

The following items are displayed in the Activity Report:

- **NO.: Transaction number (01 to 60)**
- **JOB NO.: Job number**
- **DATE: Date of transaction**
- **TIME: Time of transaction**
- **TX/RX: Type of transaction (transmission or reception)**
- **DESTINATION TEL/ID: Name and number of recipient**
- **PAGE: Number of pages sent or received**
- **DURATION: Amount of time taken for a transaction**
- **MODE: Mode of transaction (G3 or ECM)**
- **RESULT: Result of transaction (OK or NG) and error code if applicable**
- **TOTAL TX PAGE, DURATION: Total number of pages sent and total time to send them**
- **TOTAL RX PAGE, DURATION: Total number of pages received and total time to receive them**

#### **[Table of Contents](#page-4-0)**

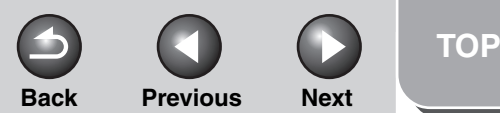

#### **1 2 [Features](#page-12-0) [Advanced Copy](#page-24-0)  [Features](#page-24-0)**

<span id="page-35-1"></span>**[Advanced Fax](#page-12-0)** 

**[System Monitor](#page-27-0)**

**[Reports and Lists](#page-30-1)**

**3**

**4**

**5**

**6**

**[Troubleshooting](#page-36-0)**

**[Appendix](#page-53-0)**

# <span id="page-35-0"></span>**Printing Reports and Lists Manually**

**For information on each report or list, [see "Summary of](#page-31-0)  [Reports and Lists," on p. 4-2](#page-31-0).**

- **1. Press [Additional Functions].**
- 2. Use  $[-]$  or  $[+]$  to select <REPORT **SETTINGS>, then press [OK].**
- **3.** Use  $[-]$  or  $[+]$  to select <LIST PRINT>, **then press [OK].**
- **4.** Use  $\left[\rightarrow -\right]$  or  $\left[\rightarrow -\right]$  to select the required **report or list, then press [OK].**

<TX RESULT REPORT>: Transmission Result Report <RX RESULT REPORT>: Reception Result Report <ACTIVITY REPORT>: Activity Report <MEMORY DATA LIST>: Memory Data List <MEMORY IMAGE PRNT>: Memory Image Print <1-TOUCH LIST>: One-Touch Speed Dialing List <CODED DIAL LIST>: Coded Dialing List <GROUP DIAL LIST>: Group Dialing List <USER'S DATA LIST>: Machine Status List If no relevant data is stored in memory, <NONE> is displayed.

**[Table of Contents](#page-4-0)**

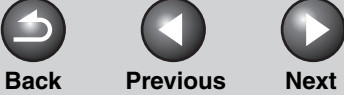

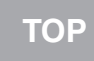

 $\bigcirc$ 

<span id="page-36-2"></span>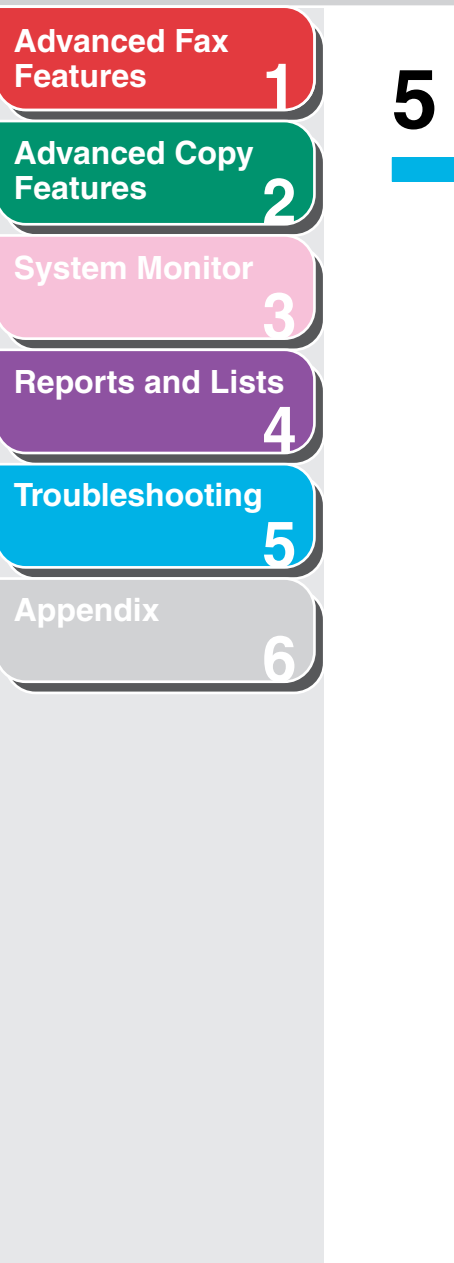

# <span id="page-36-1"></span><span id="page-36-0"></span>**5 Troubleshooting**

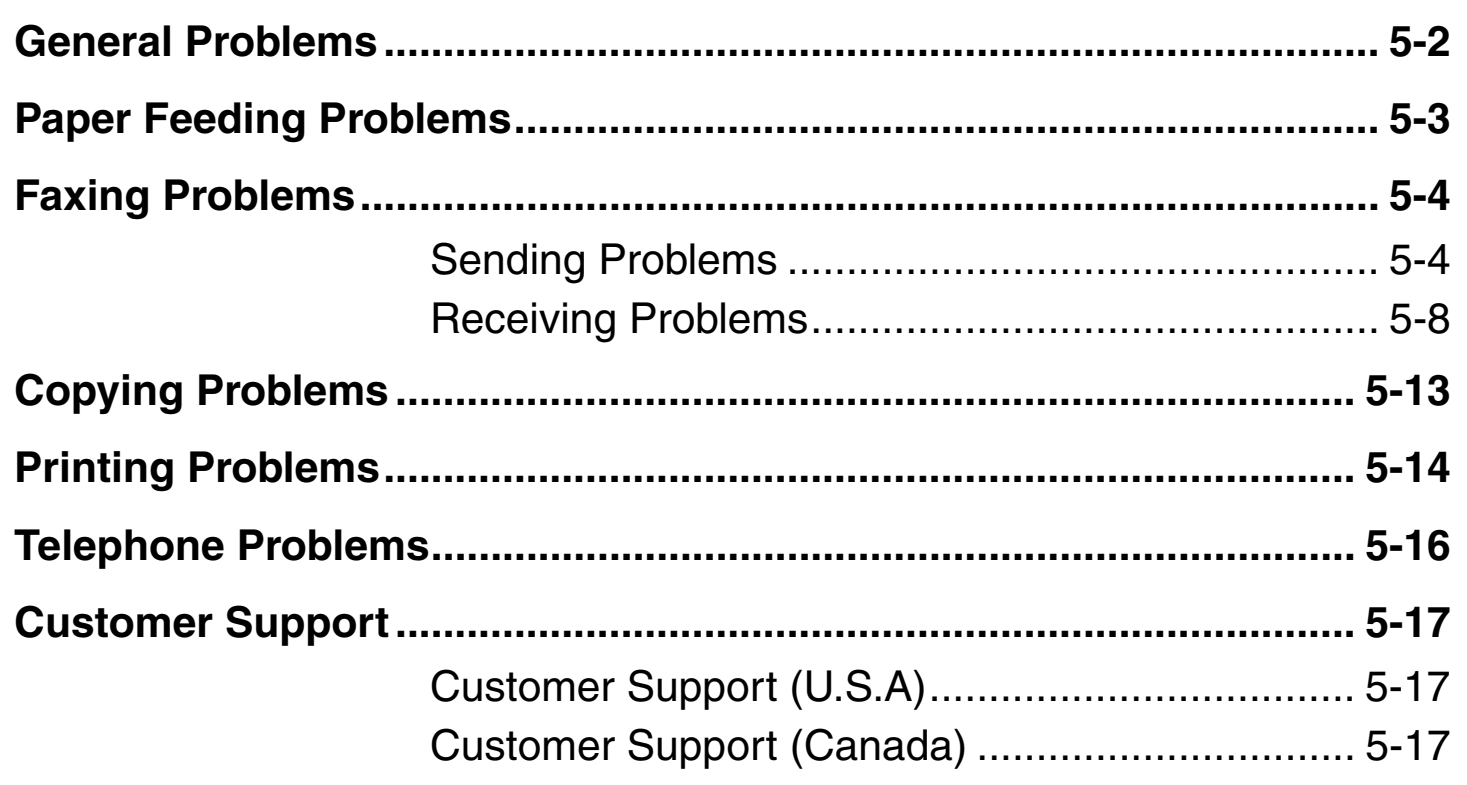

<span id="page-37-2"></span><span id="page-37-1"></span><span id="page-37-0"></span>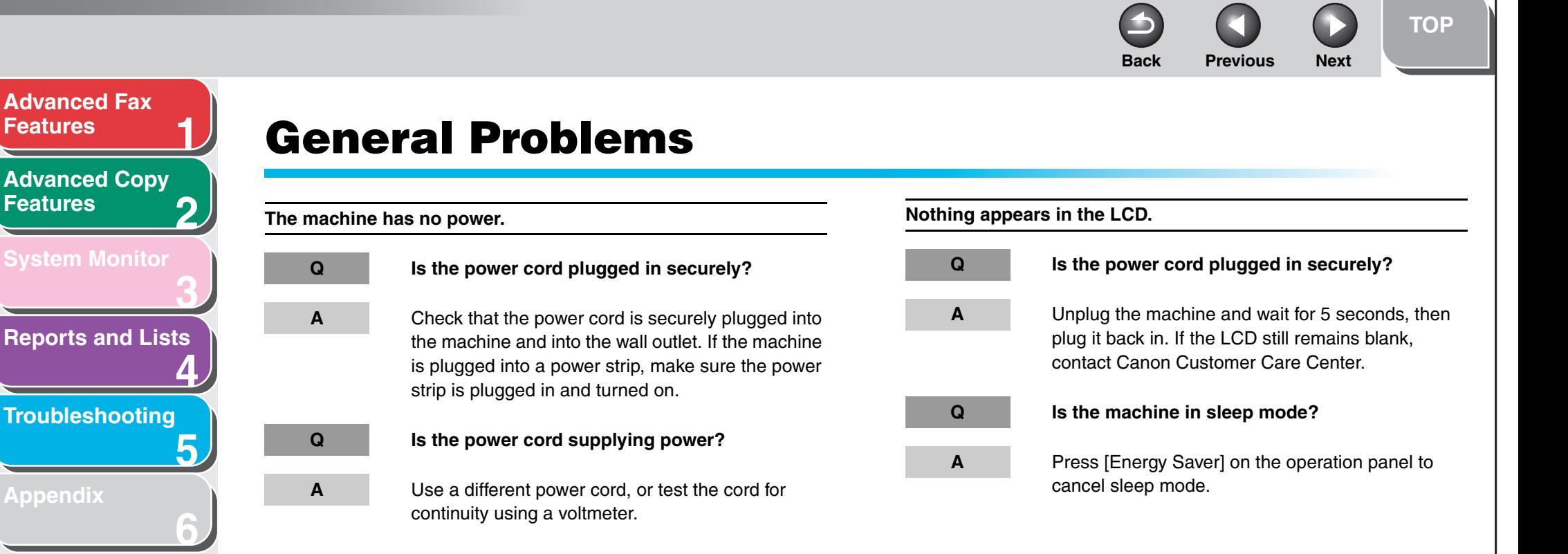

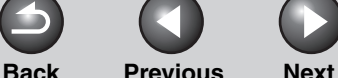

<span id="page-38-2"></span><span id="page-38-1"></span><span id="page-38-0"></span>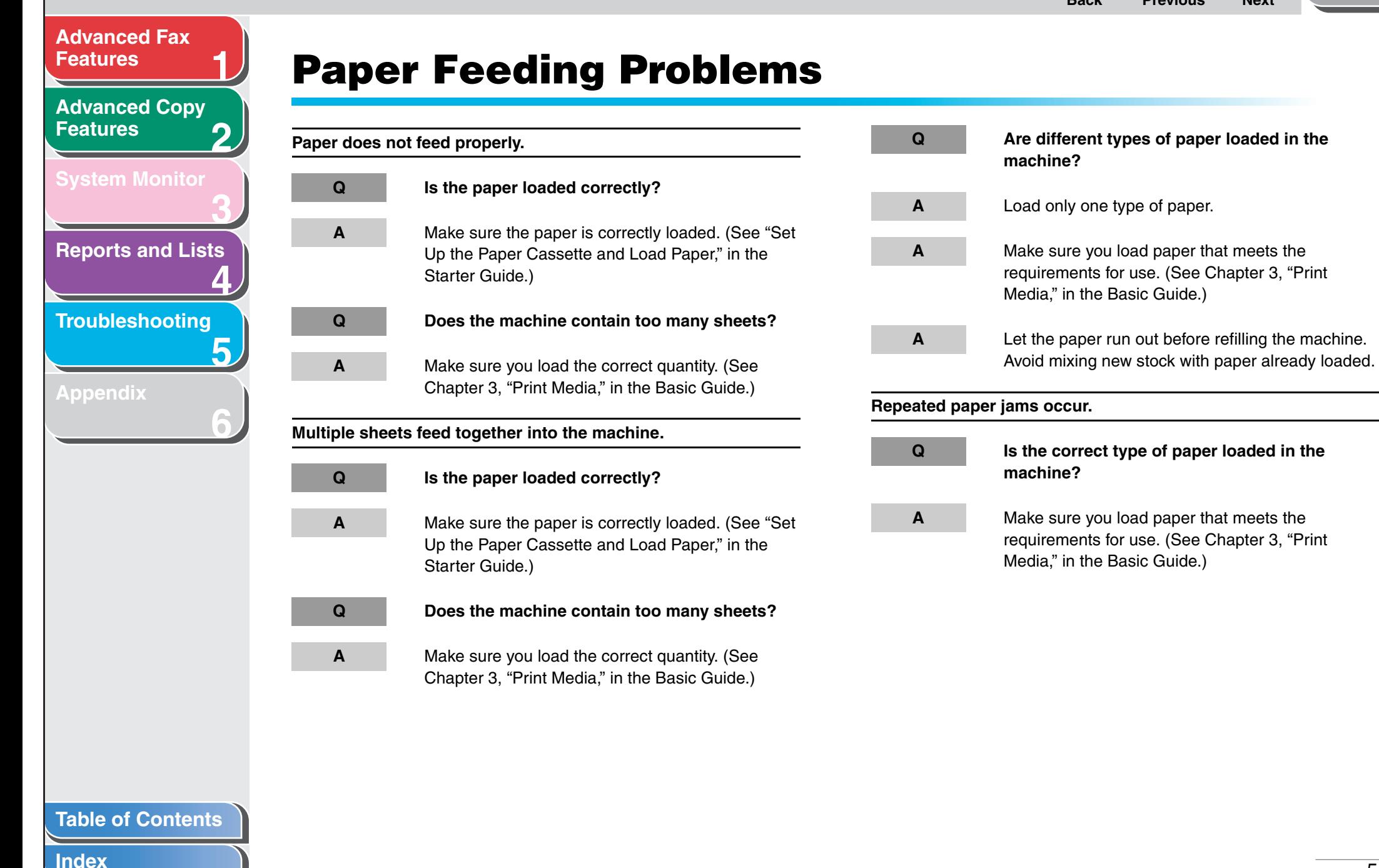

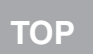

# **1 2 3 [Features](#page-12-0) [Advanced Copy](#page-24-0)  [Features](#page-24-0)**

<span id="page-39-2"></span>**[Advanced Fax](#page-12-0)** 

**[Reports and Lists](#page-30-0)**

**4**

**6**

**5 [Troubleshooting](#page-36-1)**

**[Appendix](#page-53-0)**

<span id="page-39-1"></span>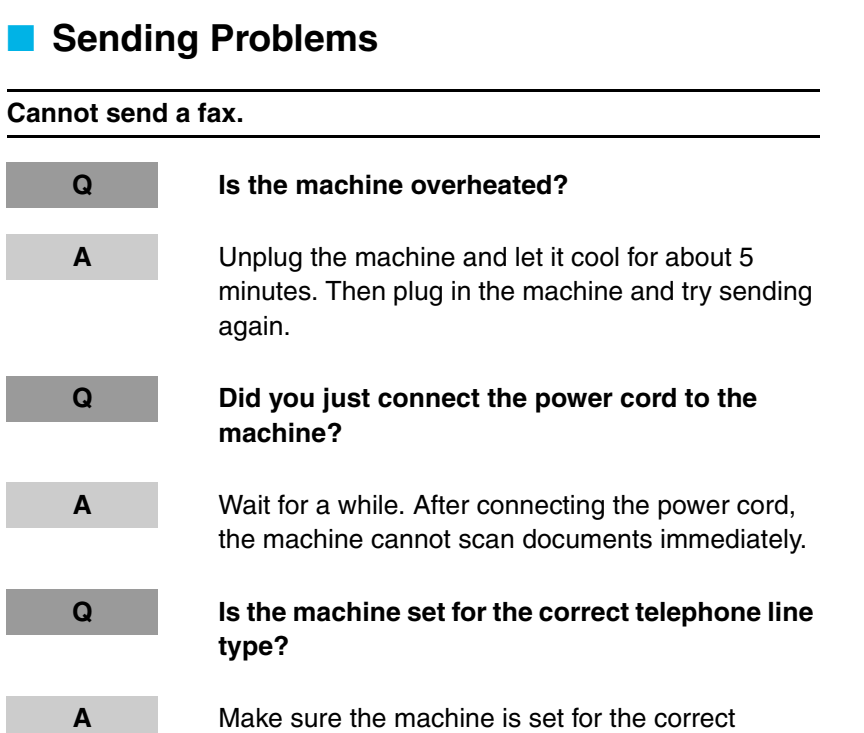

<span id="page-39-3"></span><span id="page-39-0"></span>**Faxing Problems**

telephone line type. (See "Set the Telephone Line Type," in the Starter Guide.)

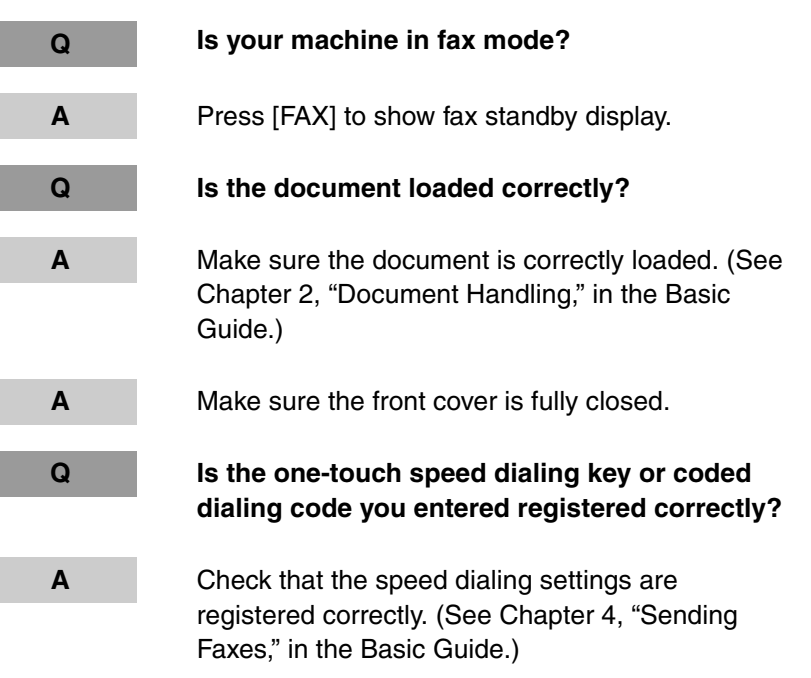

п

#### **[Table of Contents](#page-4-0)**

<span id="page-40-0"></span>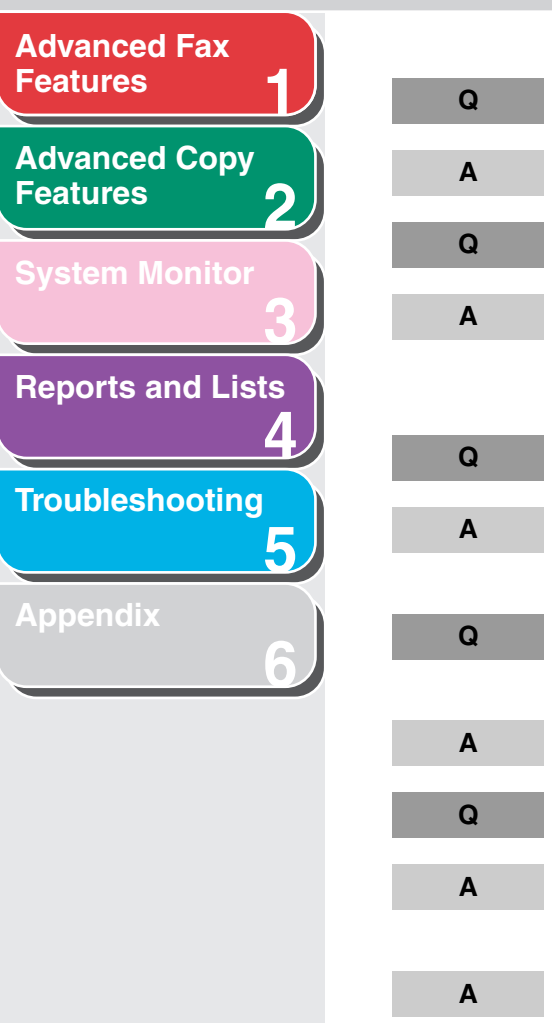

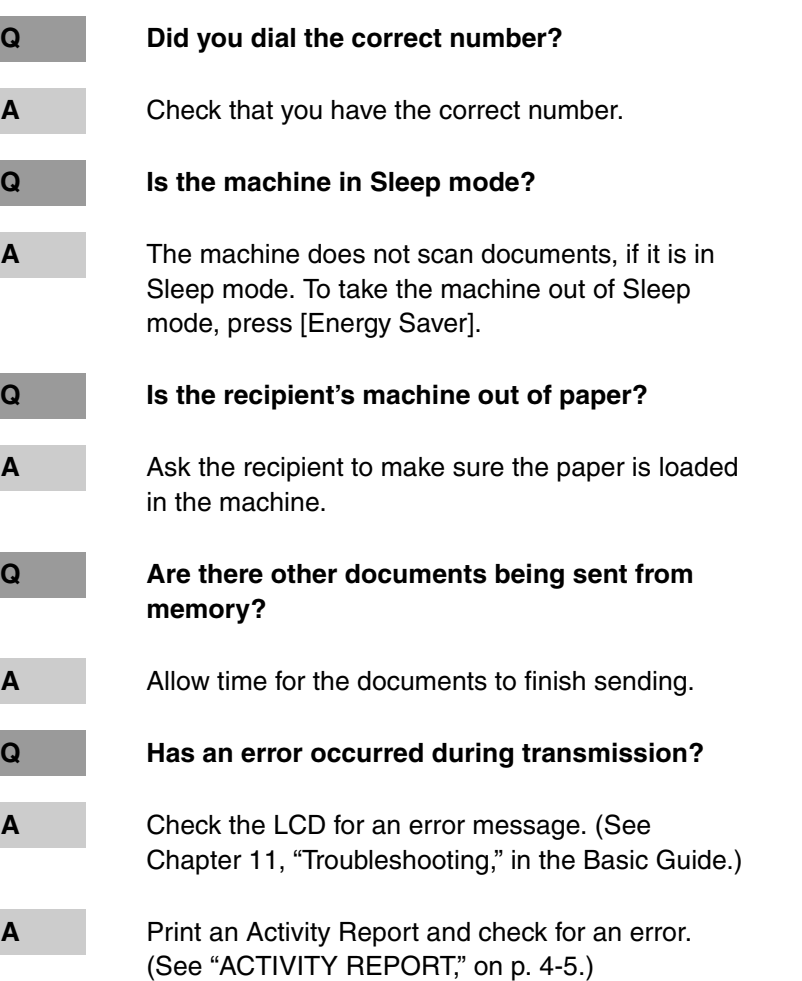

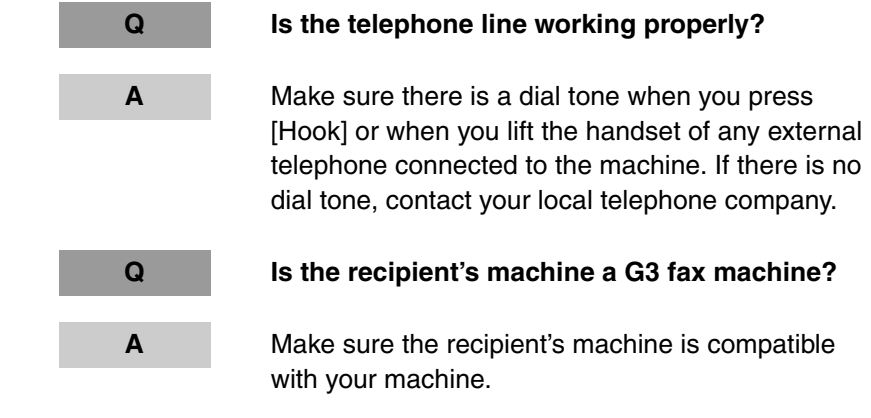

#### **[Table of Contents](#page-4-0)**

#### **[Index](#page-60-0)**

**[TOP](#page-0-0)**

<span id="page-41-0"></span>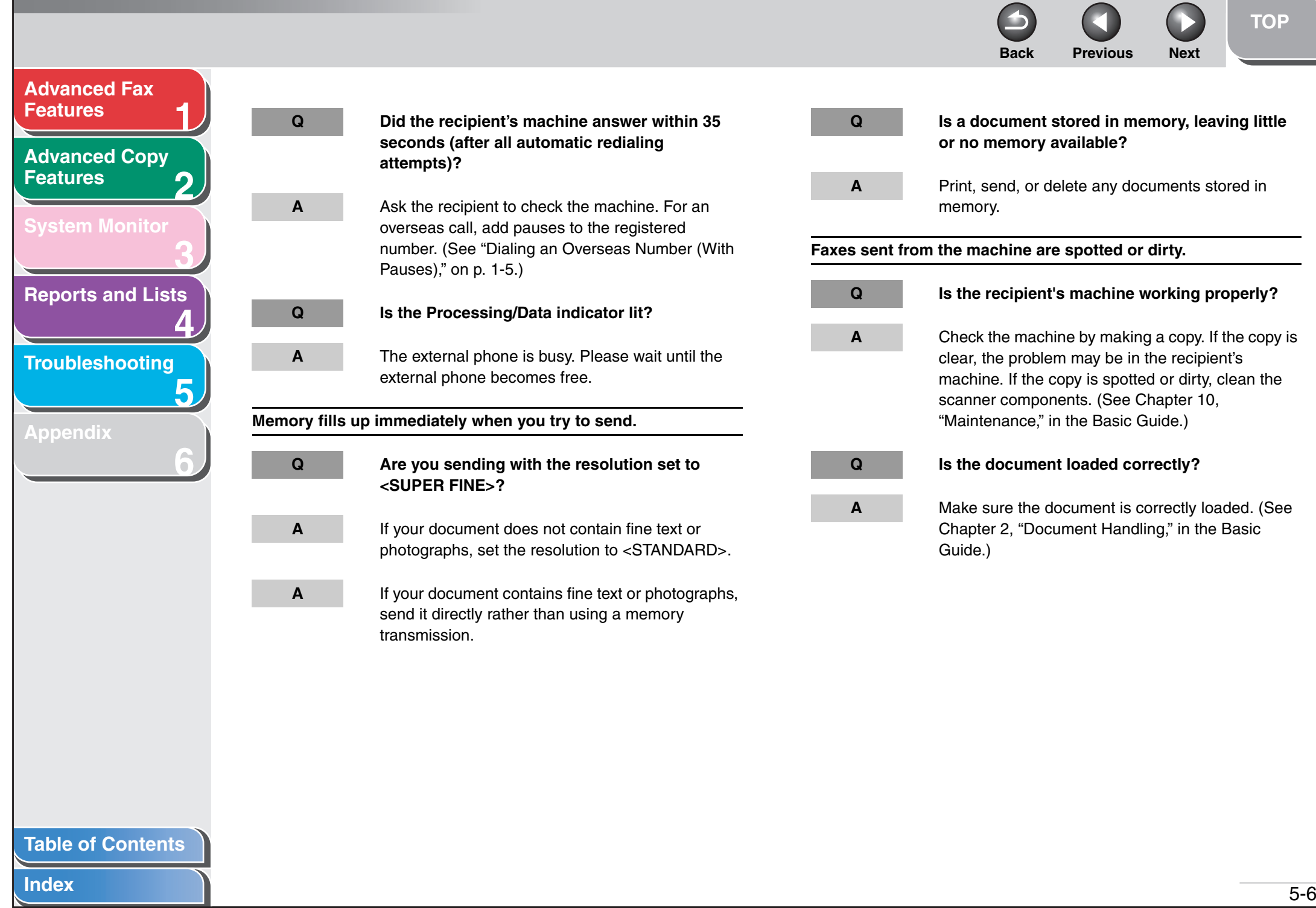

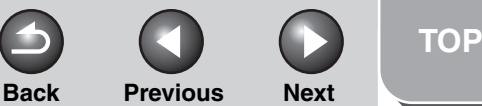

**FINE>?**

the sending time.

<span id="page-42-0"></span>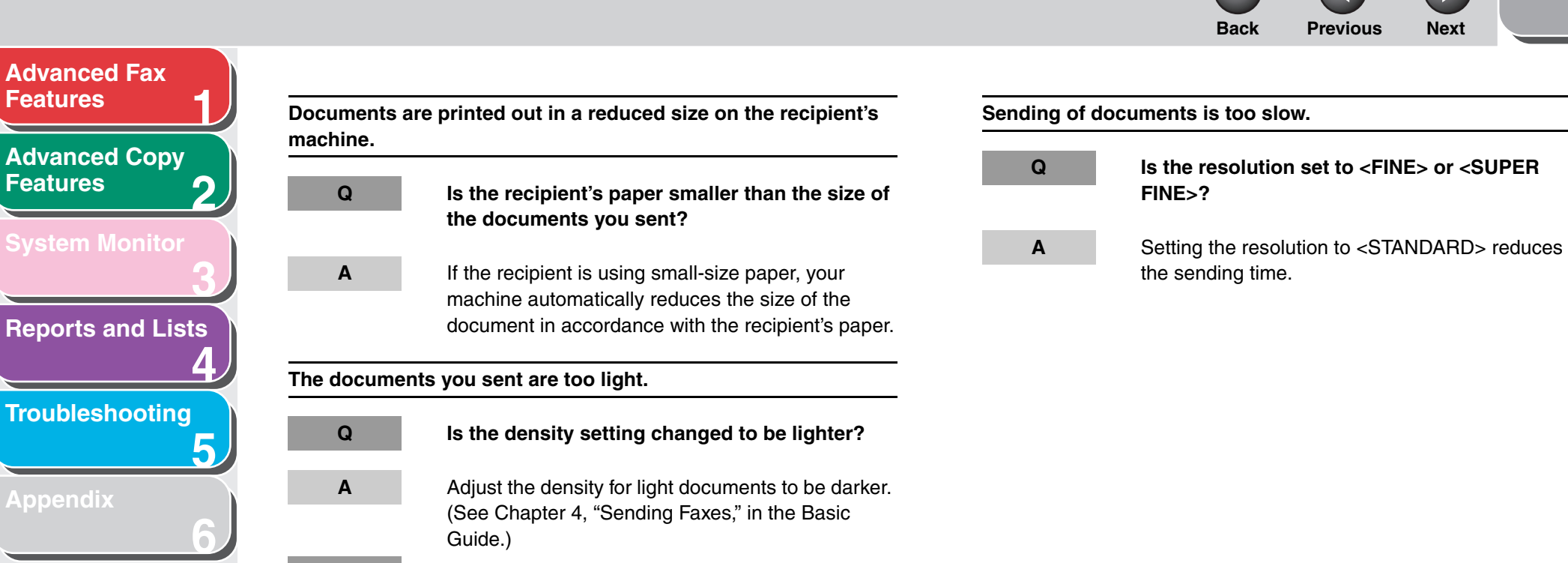

**Q Are the scanning components of the machine clean?**

**A** Make sure the scanning components are clean.

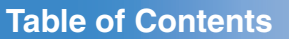

**[Features](#page-12-0)**

**[Features](#page-24-0)**

**[Appendix](#page-53-0)**

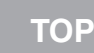

<span id="page-43-1"></span><span id="page-43-0"></span>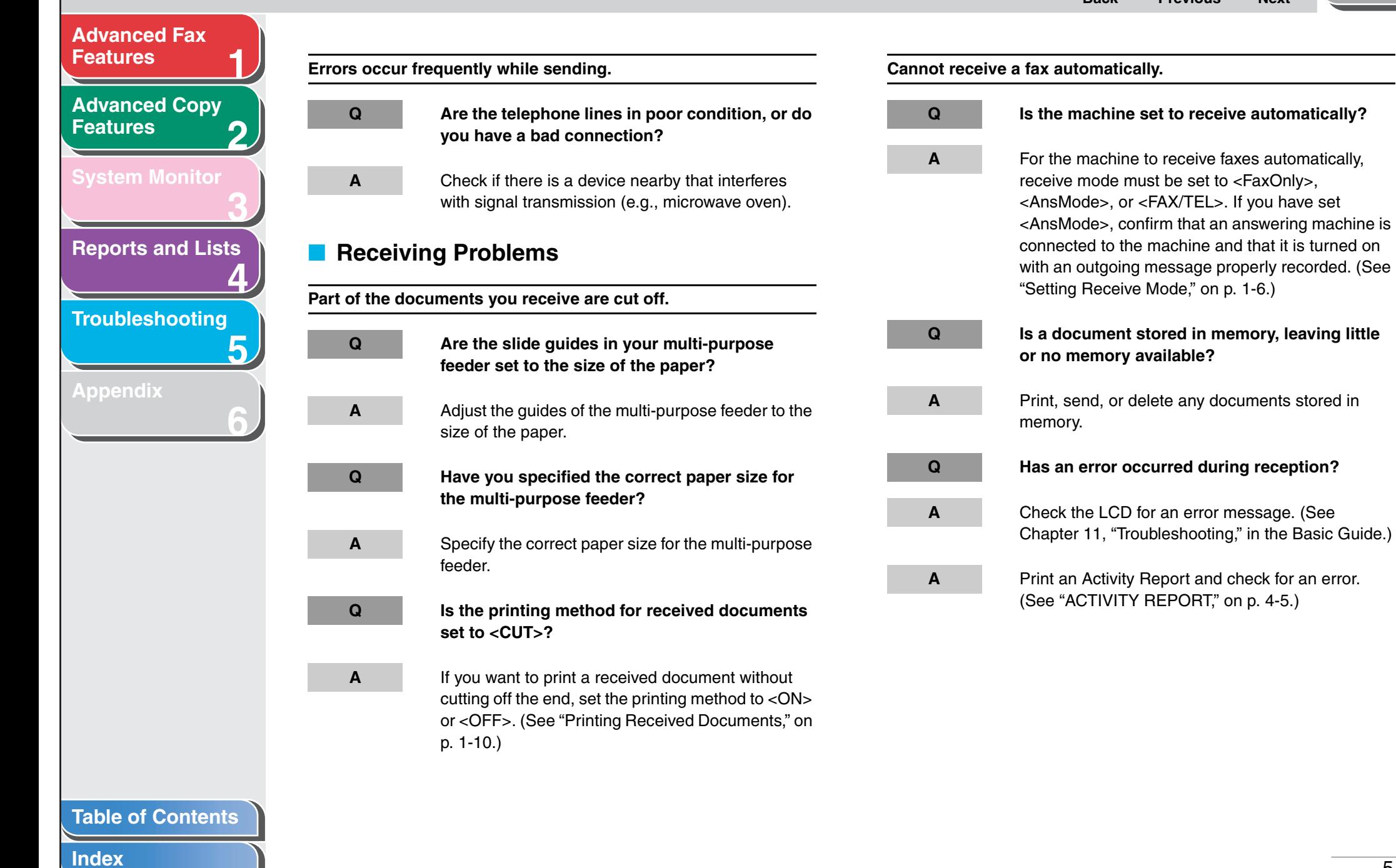

<span id="page-44-0"></span>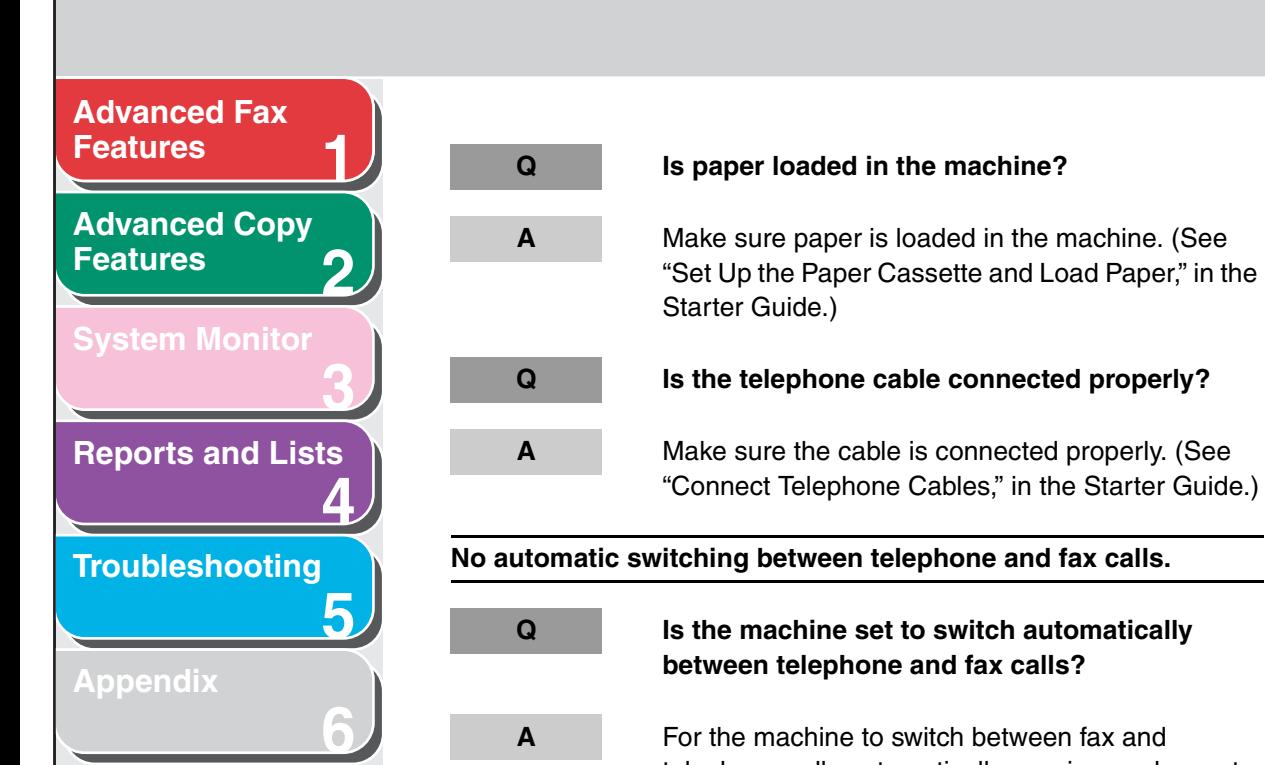

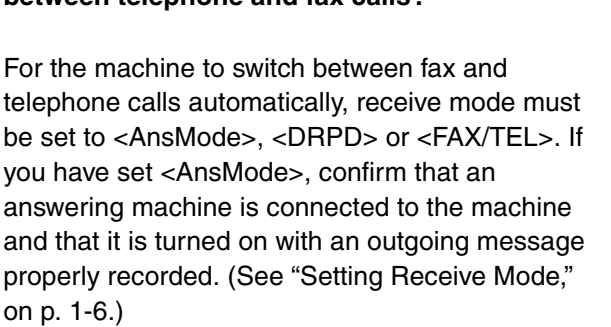

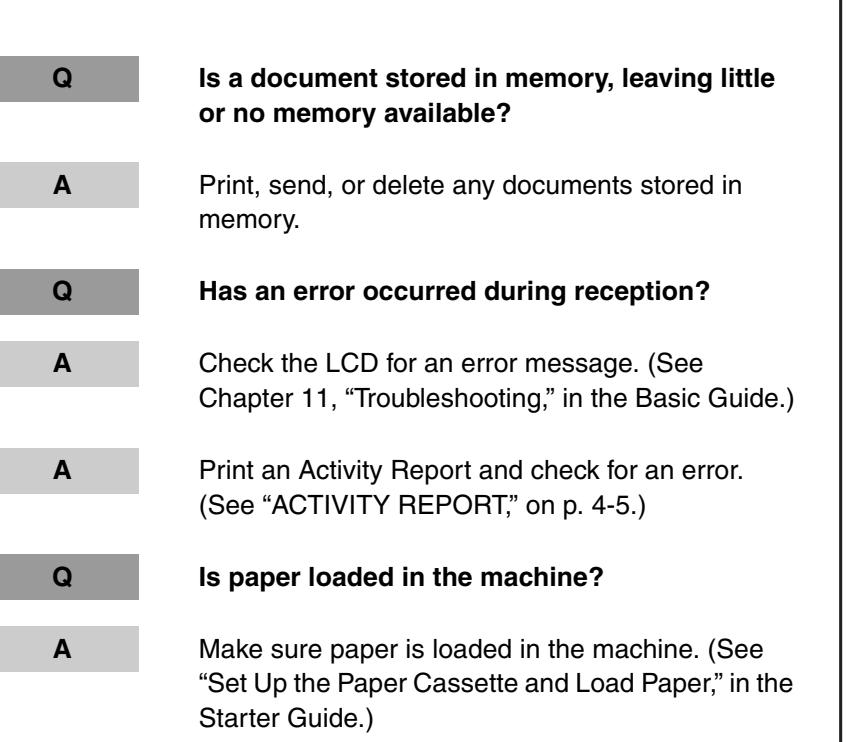

#### **[Table of Contents](#page-4-0)**

**[Index](#page-60-0)**

**[TOP](#page-0-0)**

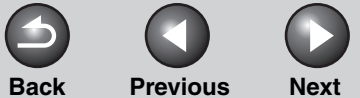

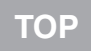

<span id="page-45-0"></span>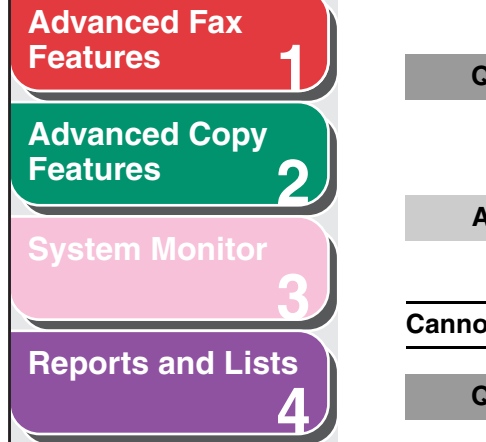

**6**

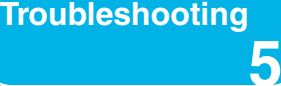

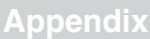

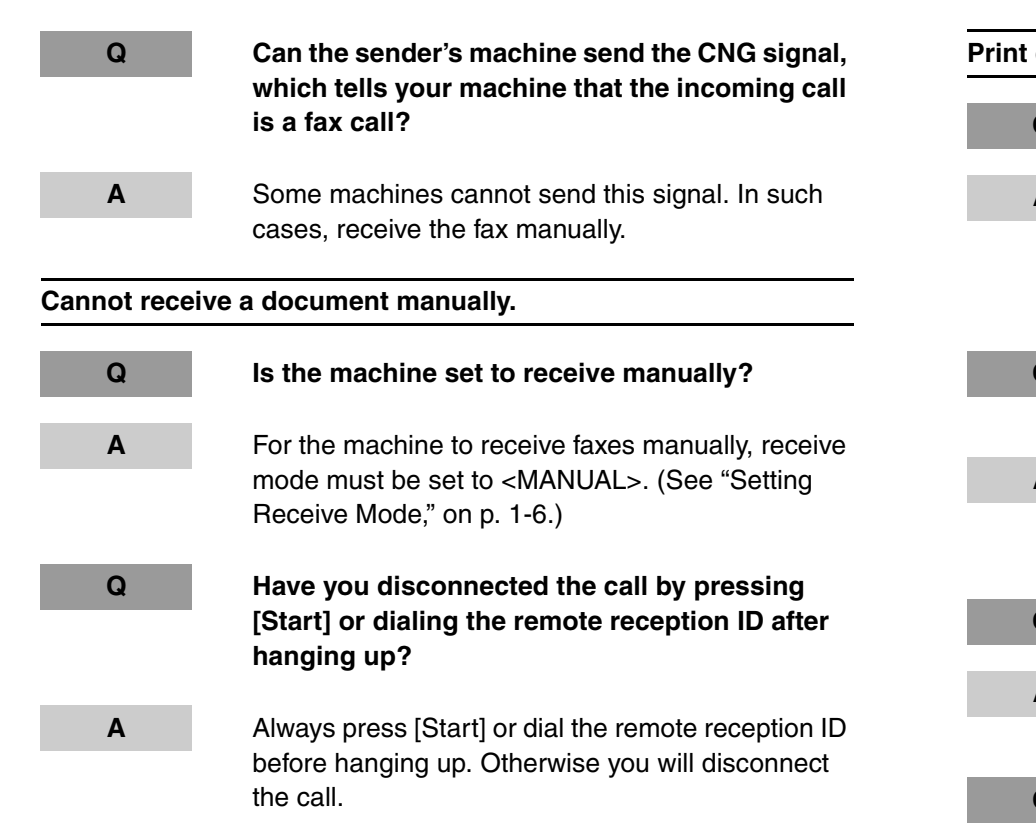

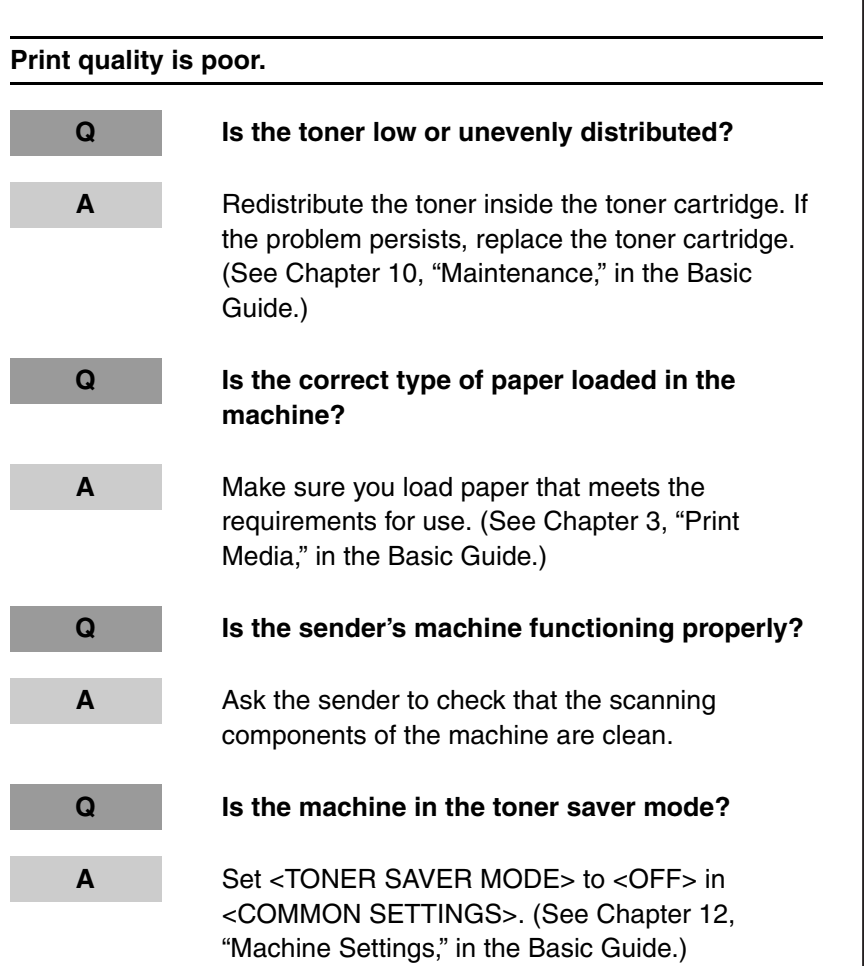

#### **[Table of Contents](#page-4-0)**

<span id="page-46-0"></span>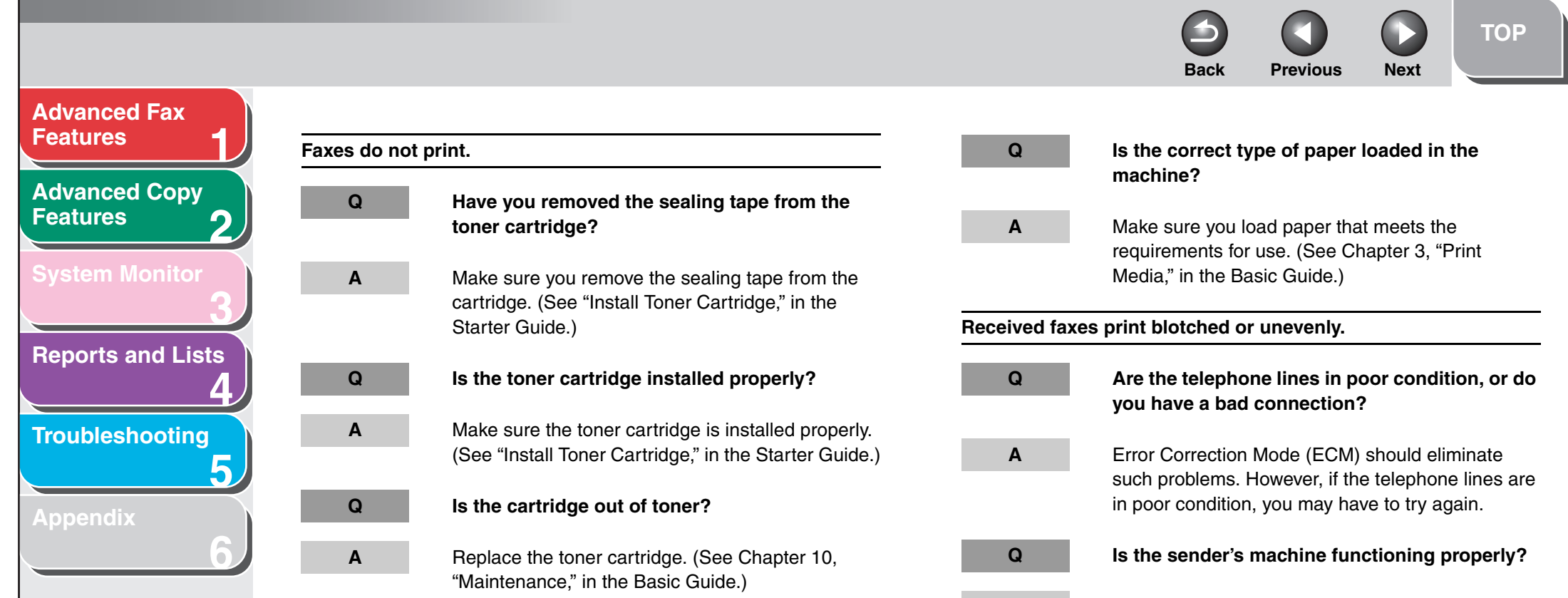

**A** Ask the sender to check that the scanning components of the machine are clean.

**[Table of Contents](#page-4-0)**

<span id="page-47-0"></span>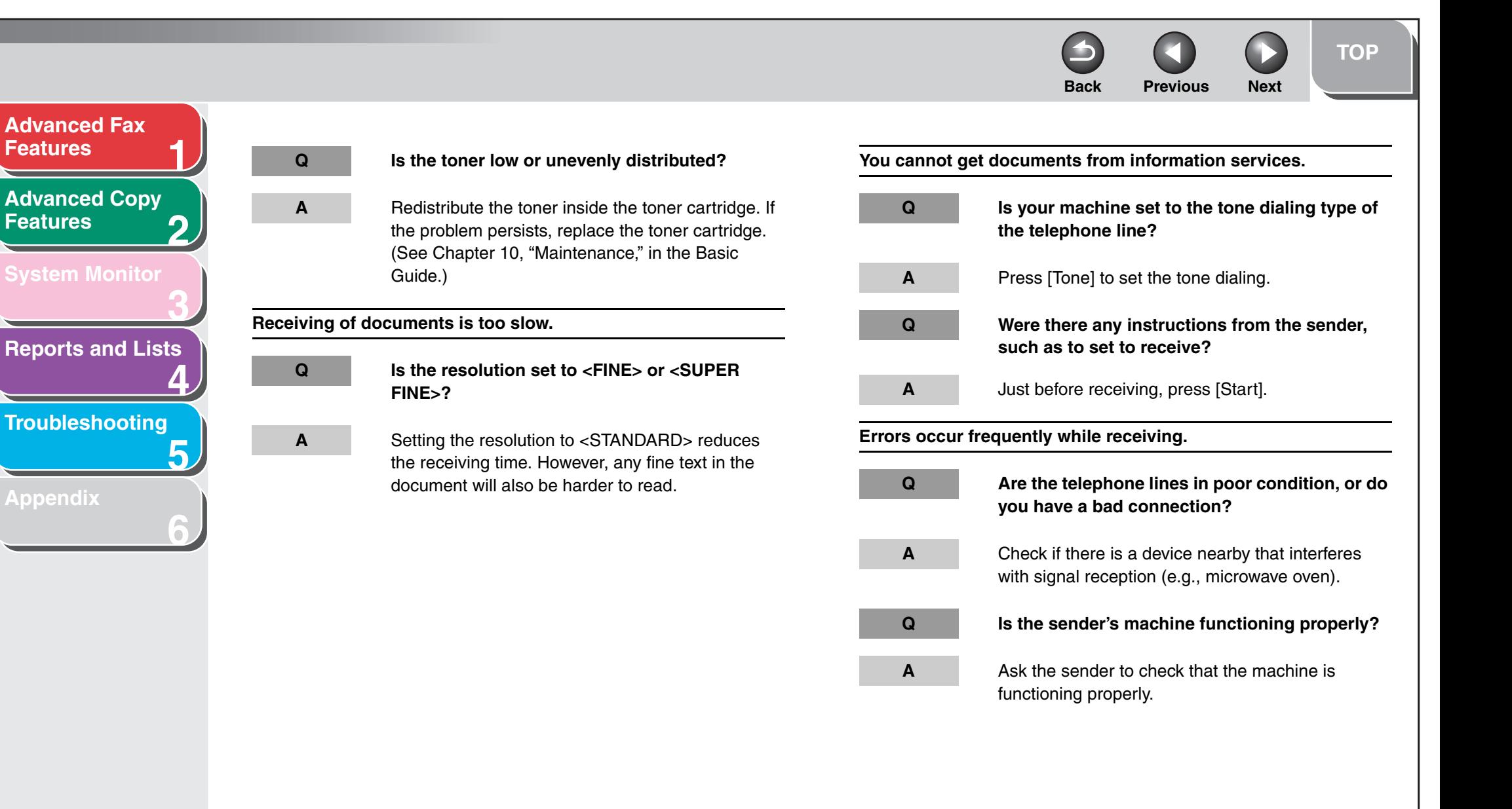

#### **[Table of Contents](#page-4-0)**

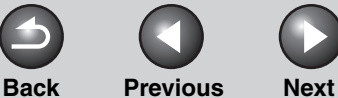

# <span id="page-48-1"></span>**1 2 3 4 5 6 [Table of Contents](#page-4-0) [Advanced Fax](#page-12-0)  [Features](#page-12-0) [Advanced Copy](#page-24-0)  [Features](#page-24-0) [System Monitor](#page-27-0) [Reports and Lists](#page-30-0) [Troubleshooting](#page-36-1) [Appendix](#page-53-0) Copying Problems Cannot make copies. toner cartridge?** Starter Guide.) Guide.) machine?

- <span id="page-48-2"></span><span id="page-48-0"></span>**Q Have you removed the sealing tape from the**
- **A** Make sure you remove the sealing tape from the cartridge. (See "Install Toner Cartridge," in the

#### **Q** Is the toner cartridge installed properly?

- **A** Make sure the toner cartridge is installed properly. (See "Install Toner Cartridge," in the Starter Guide.)
- **A** Make sure the front cover is fully closed.

#### **Q** Is the document loaded correctly?

- **A** Make sure the document is correctly loaded. (See Chapter 2, "Document Handling," in the Basic
- **Q** Does the document meet the requirements for the
- **A** Make sure you load documents that meet the requirements for use. (See Chapter 2, "Document Handling," in the Basic Guide.)

**The alarm sounds or <MEMORY FULL> appears in the LCD when making copies.**

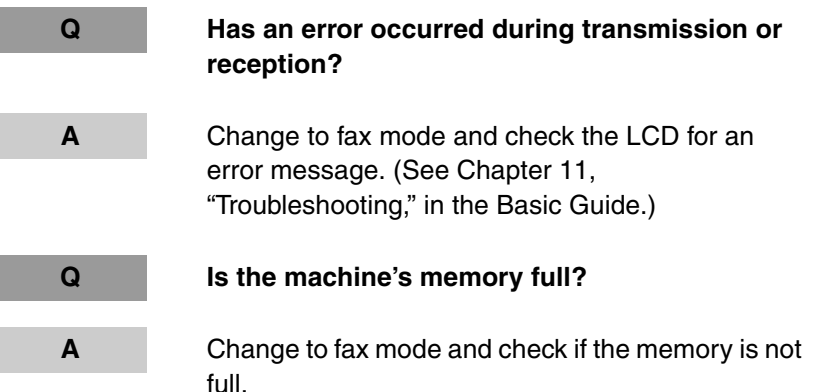

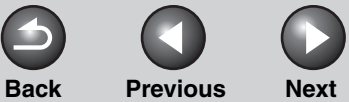

# <span id="page-49-1"></span>**[Advanced Fax](#page-12-0)  [Features](#page-12-0) 1 [Advanced Copy](#page-24-0)  [Features](#page-24-0) 2 3 [Reports and Lists](#page-30-0) 4 [Troubleshooting](#page-36-1) 5 [Appendix](#page-53-0) 6 [Table of Contents](#page-4-0) [Index](#page-60-0)**

# <span id="page-49-2"></span><span id="page-49-0"></span>**Printing Problems**

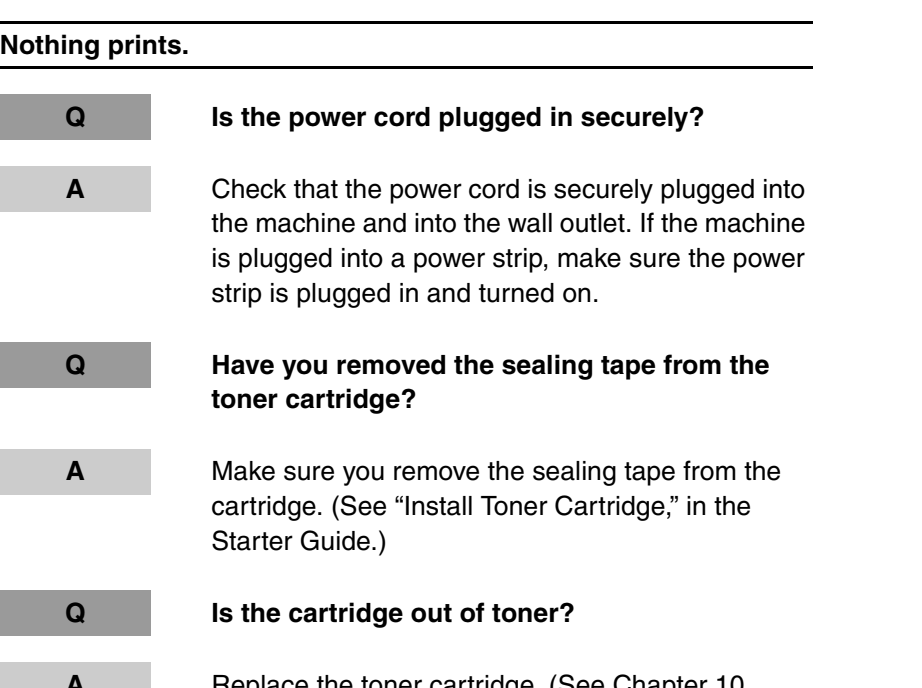

**A** Replace the toner cartridge. (See Chapter 10, "Maintenance," in the Basic Guide.)

**Printout does not match paper size.**

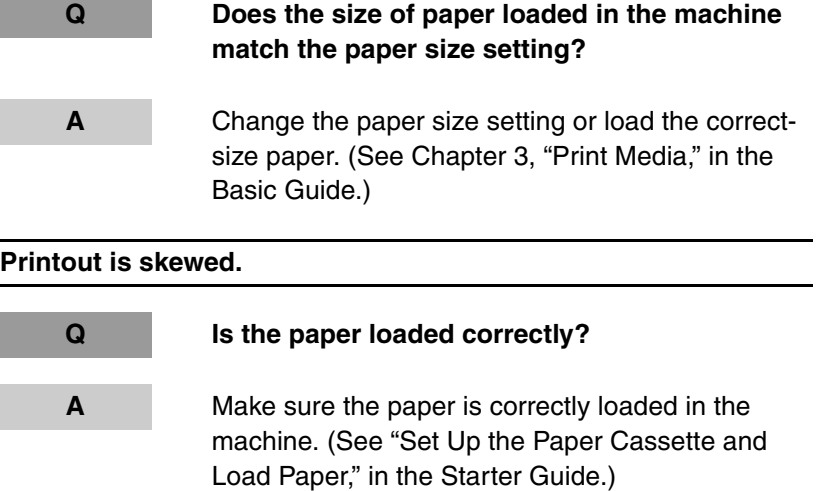

**A** Make sure the paper delivery slot is free of obstructions.

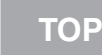

<span id="page-50-0"></span>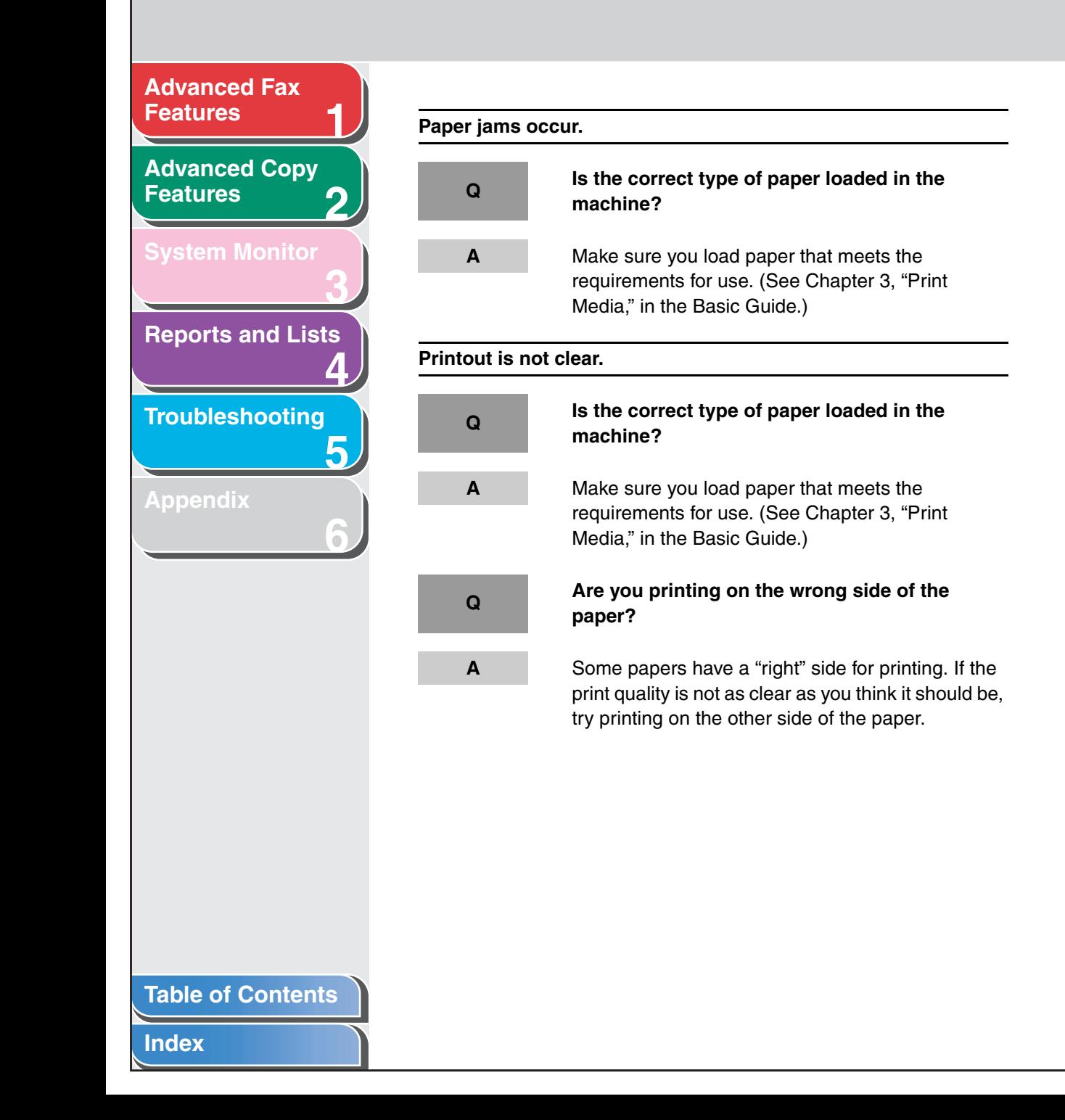

**Q Is toner low or unevenly distributed?**

**Printout has vertical white streaks.**

**A** Redistribute the toner inside the cartridge. If the problem persists, replace the cartridge. (See Chapter 10, "Maintenance," in the Basic Guide.)

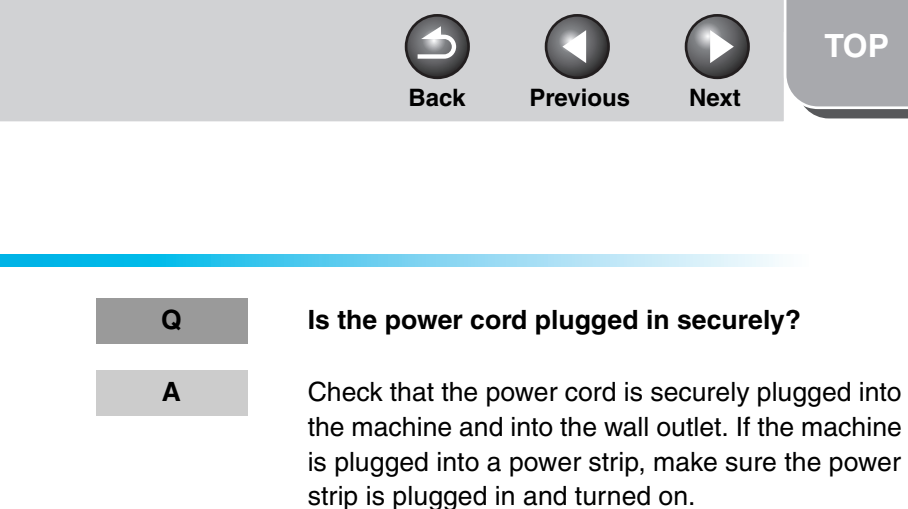

- **Q** Is the telephone cable defective?
- **A** Use another cable.

**Calls do not connect, or the wrong number is dialed.**

- **Q Did you confirm the dial tone before entering the fax number?**
- **A** Make sure to confirm the dial tone before entering a fax number. If you enter the number before the dial tone can be heard, the call may not be connected, or the wrong number may be dialed.

# <span id="page-51-2"></span><span id="page-51-0"></span>**Telephone Problems**

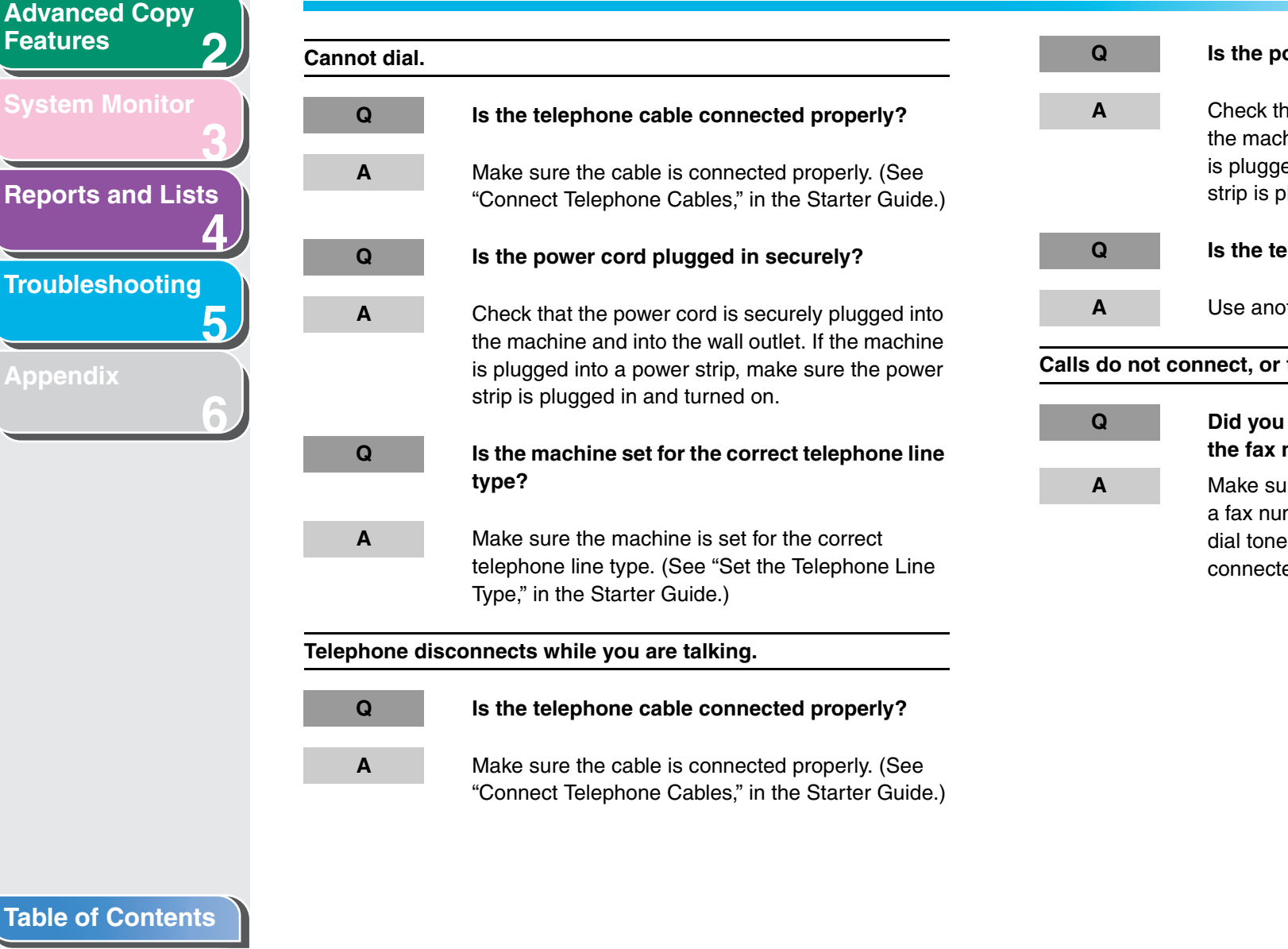

**[Index](#page-60-0)**

**1**

<span id="page-51-1"></span>**[Advanced Fax](#page-12-0)  [Features](#page-12-0)**

**[Features](#page-24-0)**

**[Appendix](#page-53-0)**

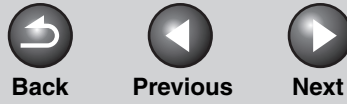

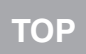

#### <span id="page-52-3"></span>**2 [Advanced Copy](#page-24-0)  [Features](#page-24-0)**

**1**

**3**

**6**

#### **[System Monitor](#page-27-0)**

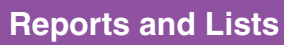

**4**

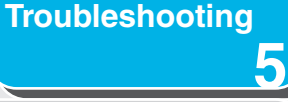

**[Appendix](#page-53-0)**

# <span id="page-52-0"></span>**Customer Support**

# <span id="page-52-1"></span>**Customer Support (U.S.A)**

Your machine is designed with the latest technology to provide trouble-free operation. If you encounter a problem with the machine's operation, try to solve it by using the information in this Chapter. If you cannot solve the problem or if you think your machine needs servicing, contact Canon Customer Care Center at 1-800-828-4040 between the hours of 8:00 A.M. to 8:00 P.M. EST Monday through Friday and 10:00 A.M. to 8:00 P.M. on Saturday. On-line support for 24 hours is also available at the website.

http://www.canontechsupport.com/

# <span id="page-52-2"></span>■ **Customer Support (Canada)**

Canon Canada Inc., offers a full range of customer technical support options\*:

- For step-by-step troubleshooting, e-mail technical support, the latest driver or document downloads, and answers to frequently asked questions, visit http://www.canon.ca/
- Automated step-by-step telephone support on most current products 24 hours, 7 days a week 1-800-652-2666
- Free live technical support 9 A.M. to 8 P.M. EST Monday through Friday (excluding holidays) for products still under warranty 1-800-652-2666
- For the location of the authorized service facility nearest you, visit http://www.canon.ca/ or 1-800-652-2666
- If the problem cannot be corrected by using one of the above technical support options, repair options are available at the time of your call to the live technical support number above or via the website at http://www.canon.ca/
- \* Support program specifics are subject to change without notice.

#### **[Table of Contents](#page-4-0)**

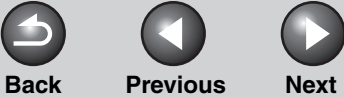

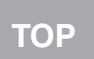

<span id="page-53-2"></span><span id="page-53-1"></span><span id="page-53-0"></span>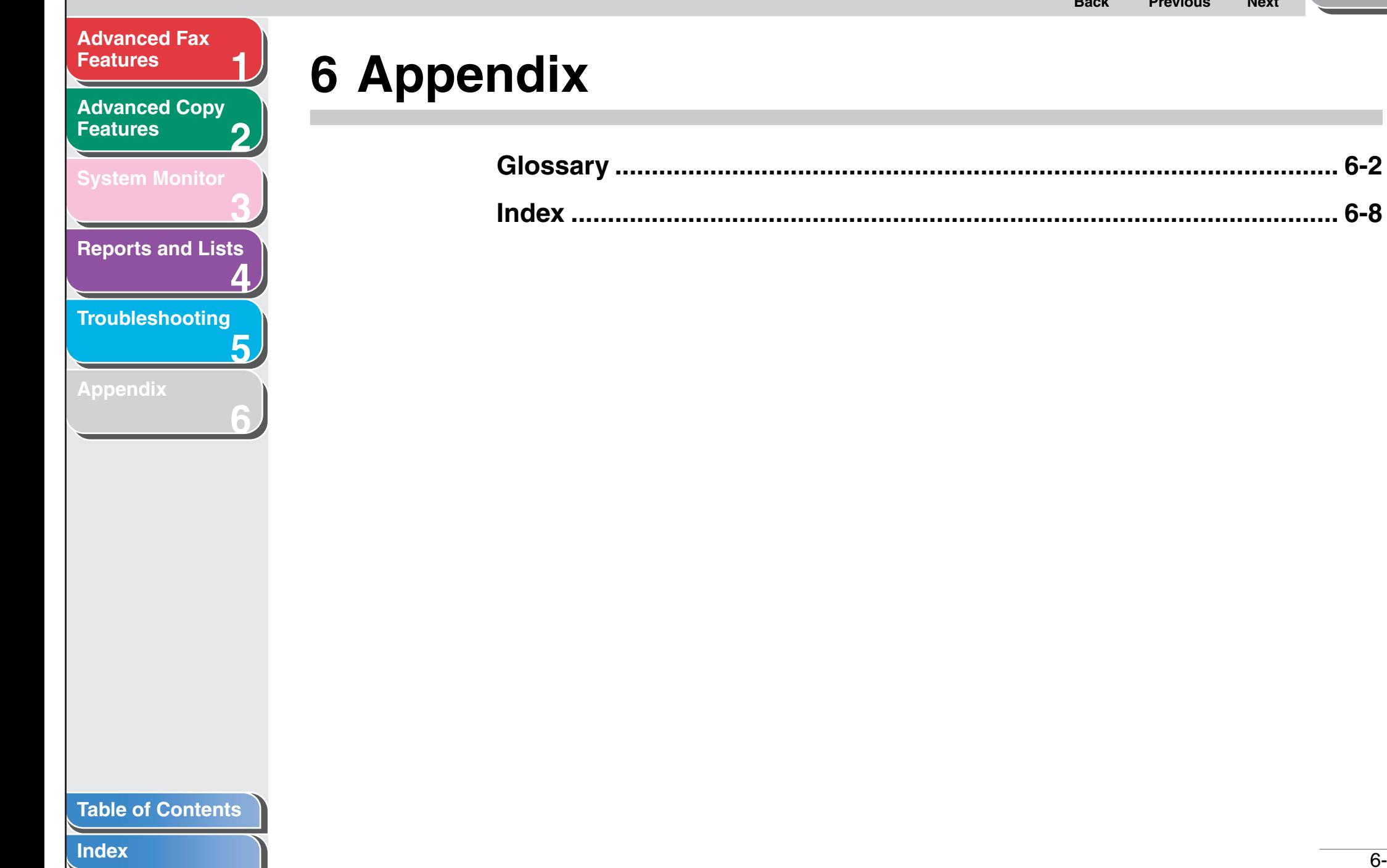

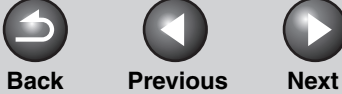

**1**

**3**

**4**

**5**

**6**

#### <span id="page-54-1"></span>**2 [Advanced Copy](#page-24-0)  [Features](#page-24-0)**

**[System Monitor](#page-27-0)**

**[Reports and Lists](#page-30-0)**

**[Troubleshooting](#page-36-0)**

**[Appendix](#page-53-1)**

# <span id="page-54-0"></span>**Glossary**

**A**

#### **Activity Report**

A journal of the machine's fax transactions, both sent and received.

#### **Automatic redialing**

When the receiving fax machine is busy or does not answer, or when an error occurs while sending, the machine waits a specified time and then automatically redials the number. If the receiving fax is still busy or does not answer, the machine waits the specified time and dials again.

# **B**

#### **Broadcasting**

Transmitting documents to more than one location (through the machine's memory).

# **C**

**CNG**

Calling Tone. This is a signal sent by fax machines to identify the call as an incoming document. When the receiving fax detects this signal, it automatically starts to receive the fax transmission. The majority of fax machines in use today can send and detect CNG signals.

#### **Coded Dialing**

An automatic dialing method that allows you to dial a fax or telephone number by pressing [Coded Dial] and a two-digit code using the numeric keys.

#### **[Table of Contents](#page-4-0)**

**[TOP](#page-0-0)**

#### <span id="page-55-0"></span>**[Advanced Fax](#page-12-0)  [Features](#page-12-0)**

**[Advanced Copy](#page-24-0)  [Features](#page-24-0)**

**1**

**2**

**3**

**5**

**6**

**[System Monitor](#page-27-0)**

**[Reports and Lists](#page-30-0)**

**4**

**[Troubleshooting](#page-36-0)**

**[Appendix](#page-53-1)**

# **Document**

**D**

**E**

The sheet of paper containing the data that you send to, or receive from a machine.

#### **DRPD**

This receive mode allows the machine to distinguish fax and voice calls depending on the distinctive ring patterns assigned to different numbers. Subscription to a DRPD service offered by some telephone companies is required.

#### **ECM**

Error Correction Mode. The ability of your machine to reduce system and line errors when sending to or receiving from another fax with ECM capability. ECM is most effective in areas where the telephone lines are in poor condition or there is frequent interference on the line.

#### **F**

#### **FAX/TEL switching**

This option allows you to set the machine to automatically detect whether a call is from a fax or telephone. If the call is from another fax, the transmission is automatically received. If the call is from a telephone, the machine rings to let you know, so you can pick up the handset. With this feature, one telephone line can be shared by both the telephone and the fax.

#### **FINE**

The resolution setting for documents with very small characters and lines.

#### **[Table of Contents](#page-4-0)**

**[TOP](#page-0-0)**

<span id="page-56-0"></span>**[Advanced Fax](#page-12-0)  [Features](#page-12-0)**

**2 [Advanced Copy](#page-24-0)  [Features](#page-24-0)**

**1**

**G**

**3**

**4**

**6**

**[System Monitor](#page-27-0)**

**[Reports and Lists](#page-30-0)**

**5 [Troubleshooting](#page-36-0)**

**[Appendix](#page-53-1)**

**G3, Group 3 fax machine**

Defined by CCITT/ITU-T. Uses encoding schemes to transmit image data while reducing the amount of data that needs to be transmitted, thus reducing transmission time. G3 fax machines can transmit one page in less than one minute. Encoding schemes for G3 fax machines are Modified Huffman (MH), Modified READ (MR), Modified Modified READ (MMR) , and Joint Bi-level Image expert Group (JBIG).

#### **Group Dialing**

A dialing method that enables you to dial multiple one-touch speed dialing or coded dialing numbers together as a group. This means that you can press just one key to enter numbers when sending the same document to many destinations.

#### **ITU-T**

**I**

A committee created to set international standards for telecommunications.

#### **M**

#### **Manual redialing**

When you use regular dialing, you can redial a number manually simply by pressing [Redial/Pause] on the operation panel. The last number called is the number redialed.

#### **Modem**

A device that converts (MOdulates) digital data for transmission over telephone lines. At the receiving end, this device converts the modulated data (DEModulates) to digital format that the computer understands.

#### **N**

#### **Numeric Keys**

The round, numbered keys on the operation panel marked the same as a standard telephone keypad.

Press them to perform regular dialing. You also use the numeric keys to enter numbers and letters when you register telephone or fax numbers and names, and to enter coded dialing codes.

**[TOP](#page-0-0)**

#### <span id="page-57-0"></span>**[Advanced Fax](#page-12-0)  [Features](#page-12-0)**

**2 [Advanced Copy](#page-24-0)  [Features](#page-24-0)**

**1**

**3**

**5**

**6**

#### **[System Monitor](#page-27-0)**

**[Reports and Lists](#page-30-0)**

**4**

**[Troubleshooting](#page-36-0)**

#### **[Appendix](#page-53-1)**

#### **One-Touch Speed Dialing**

An automatic dialing method that allows you to dial a fax or telephone number by pressing a single one-touch speed dial key.

#### **One-Touch Speed Dial keys**

The numbered keys on the operation panel that may be registered as single or a group of fax numbers. Once a number or group is registered, you press one key to dial the entire number or group.

**P**

**O**

#### **Paper feed**

Refers to guiding a sheet of paper into the machine's paper path.

#### **Paper feeder**

The device in the machine that feeds recording media into the machine for printing copied or faxed documents.

#### **Pause**

A timing entry required for registering certain long distance numbers and for dialing out through some telephone systems or switchboards. Pressing [Redial/Pause] enters a pause between digits of a telephone number.

#### **Pulse**

See Rotary pulse.

#### **R**

#### **Receiving**

Receiving transmission is also defined as RX or Reception. The machine can be customized to receive fax documents in several ways.

#### **Reception**

See Receiving.

#### **Registering**

A process by which you place fax or telephone numbers and names in the machine's memory for speed dialing so that you can save time dialing destinations you call frequently.

#### **Remote reception ID**

The two-digit code that enables you to manually activate fax reception using an external telephone.

#### **[Table of Contents](#page-4-0)**

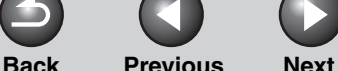

<span id="page-58-0"></span>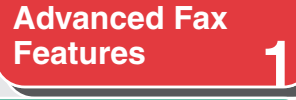

**[Advanced Copy](#page-24-0)  [Features](#page-24-0)**

**2**

**3**

**4**

**5**

**6**

**[System Monitor](#page-27-0)**

**[Reports and Lists](#page-30-0)**

**[Troubleshooting](#page-36-0)**

**[Appendix](#page-53-1)**

#### **Remote reception**

Activating fax reception by answering an external telephone that is not located near the machine. You need to dial a remote receiving ID number to start remote reception.

#### **Report**

A document printed by the machine and containing information about the faxes it has sent or received.

#### **Resolution**

The density of dots for any given output device. Expressed in terms of dots per inch (dpi). Low resolution causes font characters and graphics to have a jagged appearance. Higher resolution means smoother curves and angles as well as a better match to traditional typeface designs. Resolution values are represented by horizontal data and vertical data, for example, 600  $\times$  600 dpi.

#### **Rotary pulse**

A telephone dialing system where a dial is rotated to send pulses to the telephone switching system. In pulse dialing, you hear clicks. In touch-tone dialing, the most common dialing system, you hear tones. Rotary pulse dialing requires certain setting adjustments.

#### **RX**

See Receiving.

#### **S**

#### **Sending**

A fax document that has been scanned by a fax machine is sent over telephone lines, in the form of electrical pulses, to another fax machine. Also called TX or Transmit.

#### **Speed dialing**

Dialing fax or telephone numbers by pressing a few keys. To use automatic dialing, you must register the numbers in the machine's memory. See also One-Touch Speed Dialing, Coded Dialing, and Group Dialing.

#### **Standby**

The mode in which the machine is on and ready to use.

#### **[Table of Contents](#page-4-0)**

**[TOP](#page-0-0)**

<span id="page-59-0"></span>**[Advanced Fax](#page-12-0)  [Features](#page-12-0)**

**[Advanced Copy](#page-24-0)  [Features](#page-24-0)**

**1**

**2**

**3**

**6**

**[Reports and Lists](#page-30-0)**

**4**

**5 [Troubleshooting](#page-36-0)**

**[Appendix](#page-53-1)**

**Tone**

**T**

A key that allows you to temporarily switch to touch-tone from pulse dialing. In some countries, on-line data services may require that you use tone dialing.

#### **Toner**

A black, resin coated powder contained in the toner cartridge. The machine applies the toner to the surface of the photosensitive drum inside the machine via an electrophotographic mechanism.

#### **Toner saver**

The feature that extends cartridge life by reducing toner consumption rate at a slight decrease in print quality.

#### **TX**

See Sending.

#### **[Table of Contents](#page-4-0)**

**[TOP](#page-0-0)**

# **[Features](#page-12-0) [Advanced Copy](#page-24-0)**

<span id="page-60-2"></span>**[Advanced Fax](#page-12-0)** 

**[Features](#page-24-0)**

**[System Monitor](#page-27-0)**

**1**<br>2<br>3<br>5<br>5<br>6 **[Reports and Lists](#page-30-0)**

**[Troubleshooting](#page-36-0)**

5

**[Appendix](#page-53-0)**

# <span id="page-60-1"></span><span id="page-60-0"></span>**Index**

**Symbols & Numerics** [1-TOUCH LIST 4-2](#page-31-2)

# **A**

[ACTIVITY REPORT 4-2](#page-31-3) [Printing automatically 4-5](#page-34-2) [Additional fax modes 1-11](#page-22-5) [Address Book 1-2](#page-13-0) [AnsMode 1-6](#page-17-4)

# **B**

[Broadcasting 1-11](#page-22-0)

### **C**

**Canceling** [Current job 1-12](#page-23-2) [CODED DIAL LIST 4-2](#page-31-4) [coded dialing 1-2](#page-13-4)

### **D**

[DRPD 1-8](#page-19-4)

#### **F**

[FAX/TEL 1-6](#page-17-5) [Optional settings 1-7](#page-18-2) [FaxOnly 1-6](#page-17-6)

#### **[Table of Contents](#page-4-0)**

**[Index](#page-60-1)**

**G** [GROUP DIAL LIST 4-2](#page-31-5)

# **L**

[LIST 1-2](#page-13-5) [LOST REPORT 4-2](#page-31-6)

#### **M**

[MANUAL 1-6](#page-17-7) [MEMORY DATA LIST 4-2](#page-31-7) [MEMORY IMAGE PRNT 4-2](#page-31-8) [Memory reception 1-8](#page-19-0)

### **O**

[one-touch speed dialing 1-2](#page-13-6)

#### **P**

[pulse dialing 1-4](#page-15-2)

### **R**

[Redialing 1-3](#page-14-0) [Automatically 1-3](#page-14-3) [Manually 1-3](#page-14-4) [Remote reception 1-9](#page-20-4) [Remote reception ID 1-9](#page-20-5) [Reports and lists 4-1](#page-30-0) [Printing automatically 4-3](#page-32-3) [RX RESULT REPORT 4-2](#page-31-9)

[Printing automatically 4-4](#page-33-2)

**S** [SEARCH 1-2](#page-13-7)

#### **T**

[Tone dialing 1-4](#page-15-3) [\[Tone\] key 1-4](#page-15-4) [Troubleshooting 5-1](#page-36-0) [Copying 5-13](#page-48-2) [Faxing 5-4](#page-39-3) [General 5-2](#page-37-2) [Paper feeding 5-3](#page-38-2) [Printing 5-14](#page-49-2) [Telephone 5-16](#page-51-2) [TX RESULT REPORT 4-2](#page-31-10)

### **U**

[USER'S DATA LIST 4-2](#page-31-11)

**[TOP](#page-0-0)**

**120V** 

#### <span id="page-61-0"></span>**[Advanced Fax](#page-12-0)  [Features](#page-12-0)**

**2 [Advanced Copy](#page-24-0)  [Features](#page-24-0)**

**[System Monitor](#page-27-0)**

**[Reports and Lists](#page-30-0)**

**4**

**3**

**5**

**6**

**1**

**[Troubleshooting](#page-36-0)**

**[Appendix](#page-53-0)**

# **Canon**

**CANON INC.** 30-2, Shimomaruko 3-chome, Ohta-ku, Tokyo 146-8501, Japan

#### **CANON U.S.A., INC.**

One Canon Plaza, Lake Success, NY 11042, U.S.A.

#### **CANON CANADA INC.**

6390 Dixie Road Mississauga, Ontario L5T 1P7, Canada

**CANON EUROPA N.V.** Bovenkerkerweg 59-61 1185 XB Amstelveen, The Netherlands

#### **CANON FRANCE S.A.S.**

17, quai du Président Paul Doumer 92414 Courbevoie Cedex, France

### **CANON COMMUNICATION & IMAGE FRANCE S.A.S.**

12, rue de I'Industrie 92414 Courbevoie Cedex, France

#### **CANON (U.K.) LTD.**

Woodhatch, Reigate, Surrey, RH2 8BF, United Kingdom

#### **CANON DEUTSCHLAND GmbH** Europark Fichtenhain A10, 47807 Krefeld, Germany

**CANON ITALIA S.p.A.** Via Milano, 8 20097 San Donato Milanese (MI) Italy

### **CANON ESPAÑA, S.A.**

c/ Joaquín Costa 41, 28002 Madrid, Spain

#### **CANON LATIN AMERICA, INC.**

703 Waterford Way Suite 400, Miami, Florida 33126 U.S.A.

#### **CANON AUSTRALIA PTY. LTD**

1 Thomas Holt Drive, North Ryde, Sydney, N.S.W. 2113, Australia

#### **CANON CHINA CO.,LTD**

15F, North Tower, Beijing Kerry Centre, 1 Guang Hua Road, Chao Yang District, 100020, Beijing, China

#### **CANON SINGAPORE PTE. LTD.**

1 HarbourFront Avenue #04-01 Keppel Bay Tower, Singapore 098632

**[Table of Contents](#page-4-0)**

**[Index](#page-60-0)**

FA7-8900 (010) © CANON INC. 2006